# **Porovnání implementací síťového subsystému v Kubernetes**

Lukáš Šiška

Bakalářská práce 2021

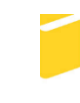

Univerzita Tomáše Bati ve Zlíně Fakulta aplikované informatiky

Univerzita Tomáše Bati ve Zlíně Fakulta aplikované informatiky Ústav automatizace a řídicí techniky

Akademický rok: 2020/2021

# ZADÁNÍ BAKALÁŘSKÉ PRÁCE

(projektu, uměleckého díla, uměleckého výkonu)

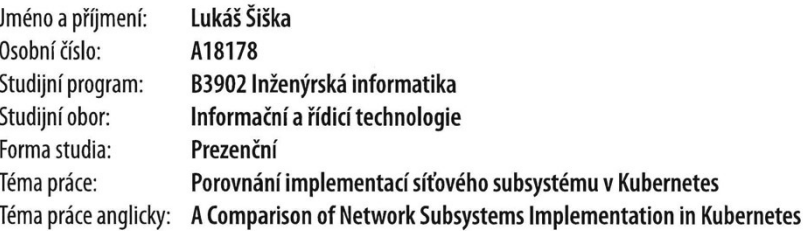

# Zásady pro vypracování

1. Seznamte se s orchestračním systémem Kubernetes a základními principy tvorby distribuovaných kontejnerových aplikací.

2. Prostudujte problematiku interní síťové komunikace v clusteru Kubernetes.

3. Vhodným způsobem vyberte a popište základní dostupné implementace síťového subsystému pro Kubernetes.

4. Sestavte metodiku testování jednotlivých implementací síťového subsystému.

5. Na základě sestavené metodiky otestujte vybrané implementace a provedte zhodnocení.

#### Forma zpracování bakalářské práce: Tištěná/elektronická

#### Seznam doporučené literatury:

- 1. HUANG, Kaizhe a Pranjal JUMDE. Learn Kubernetes Security: Securely orchestrate, scale, and manage your microservices in Kubernetes deployments. Birmingham, UK: Packt Publishing, 2020. ISBN 978-1-83921-650-3.
- 2. BAIER, Jonathan a Jesse WHITE. Getting Started with Kubernetes: Extend your containerization strategy by orchestrating and managing large-scale container deployments. 3rd edition. Birmingham, UK: Packt Publishing, 2018. ISBN 978-1-78899-472-9.
- 3. BAIER, Jonathan, Gigi SAYFAN a Jesse WHITE. The Complete Kubernetes Guide: Become an expert in container management with the power of Kubernetes. Birmingham, UK: Packt Publishing, 2019. ISBN 978-1-83864-734-6.
- 4. BURNS, Brendan. Designing Distributed Systems. O'Reilly Media, 2018. ISBN 978-1-49198-364-5.
- 5. SAYFAN, GIGI. Mastering Kubernetes. Birmingham, UK: Packt Publishing, 2017. ISBN 978-1-78646-100-1.
- 6. GOASGUEN, Sebastien a Michael HAUSENBLAS. Kubernetes Cookbook. O'Reilly Media, 2018. ISBN 978-1-49197-968-6

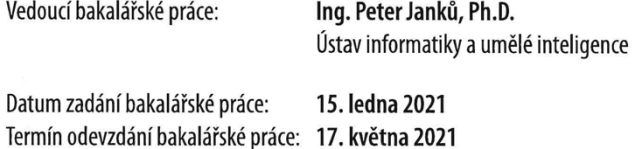

doc. Mgr. Milan Adámek, Ph.D. v.r. děkan

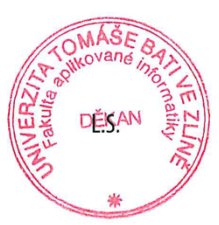

prof. Ing. Vladimír Vašek, CSc. v.r. ředitel ústavu

Ve Zlíně dne 15. ledna 2021

## **Prohlašuji, že**

- beru na vědomí, že odevzdáním bakalářské práce souhlasím se zveřejněním své práce podle zákona č. 111/1998 Sb. o vysokých školách a o změně a doplnění dalších zákonů (zákon o vysokých školách), ve znění pozdějších právních předpisů, bez ohledu na výsledek obhajoby;
- beru na vědomí, že bakalářská práce bude uložena v elektronické podobě v univerzitním informačním systému dostupná k prezenčnímu nahlédnutí, že jeden výtisk bakalářské práce bude uložen v příruční knihovně Fakulty aplikované informatiky Univerzity Tomáše Bati ve Zlíně;
- byl/a jsem seznámen/a s tím, že na moji bakalářskou práci se plně vztahuje zákon č. 121/2000 Sb. o právu autorském, o právech souvisejících s právem autorským a o změně některých zákonů (autorský zákon) ve znění pozdějších právních předpisů, zejm. § 35 odst. 3;
- beru na vědomí, že podle § 60 odst. 1 autorského zákona má UTB ve Zlíně právo na uzavření licenční smlouvy o užití školního díla v rozsahu § 12 odst. 4 autorského zákona;
- beru na vědomí, že podle § 60 odst. 2 a 3 autorského zákona mohu užít své dílo bakalářskou práci nebo poskytnout licenci k jejímu využití jen připouští-li tak licenční smlouva uzavřená mezi mnou a Univerzitou Tomáše Bati ve Zlíně s tím, že vyrovnání případného přiměřeného příspěvku na úhradu nákladů, které byly Univerzitou Tomáše Bati ve Zlíně na vytvoření díla vynaloženy (až do jejich skutečné výše) bude rovněž předmětem této licenční smlouvy;
- beru na vědomí, že pokud bylo k vypracování bakalářské práce využito softwaru poskytnutého Univerzitou Tomáše Bati ve Zlíně nebo jinými subjekty pouze ke studijním a výzkumným účelům (tedy pouze k nekomerčnímu využití), nelze výsledky bakalářské práce využít ke komerčním účelům;
- beru na vědomí, že pokud je výstupem bakalářské práce jakýkoliv softwarový produkt, považují se za součást práce rovněž i zdrojové kódy, popř. soubory, ze kterých se projekt skládá. Neodevzdání této součásti může být důvodem k neobhájení práce.

## **Prohlašuji,**

- že jsem na bakalářské práci pracoval samostatně a použitou literaturu jsem citoval. V případě publikace výsledků budu uveden jako spoluautor.
- že odevzdaná verze bakalářské práce a verze elektronická nahraná do IS/STAG jsou totožné.

Ve Zlíně, dne Lukáš Šiška, v. r. podpis studenta

## **ABSTRAKT**

Bakalářská práce se bude zabývat možnostmi implementace síťového subsystému v Kubernetes. V rámci teoretické části bude nastíněna problematika síťové komunikace v rámci jednotlivých kontejnerů provozovaných v clusteru Kubernetes. Dále bude uveden přehled vybraných implementací síťového subsystému a diskutovány jejich základní vlastnosti. V praktické části bude sestavena metodika testování jednotlivých subsystémů a bude následovat porovnání vybraných. V rámci porovnání se student zaměří jednak na propustnost jednotlivých implementací, tak na složitost jejich nasazení a možnost konfigurovatelnosti.

Klíčová slova: Kubernetes, Docker, síťová komunikace, kontejnerová aplikace, virtualizace (počítače)

## **ABSTRACT**

The bachelor thesis will deal with the possibilities of implementing the network subsystem in Kubernetes. The theoretical part will outline the problematics of network communication within individual containers operated in the Kubernetes cluster. There will be an overview of selected network subsystem implementations and their basic properties will be discussed. In the practical part, the methodology of testing individual subsystems will be constructed and a comparasion of selected ones will follow. In the comparison, the student will focus on the throughput of individual implementations, as well as on the complexity of their deployment and the possibility of configurability.

Keywords: Kubernetes, Docker, network communication, container application, virtualization (computers)

Tímto bych rád bych poděkoval Ing. Peterovi Janků, Ph.D. za cenné rady, věcné připomínky a vstřícnost při konzultacích a vypracování této bakalářské práce.

*,,SIC PARVIS MAGNA – Veliké věci přicházejí z těch malých".*

*Sir Francis Drake*

Prohlašuji, že odevzdaná verze bakalářské práce a verze elektronická nahraná do IS/STAG jsou totožné.

# **OBSAH**

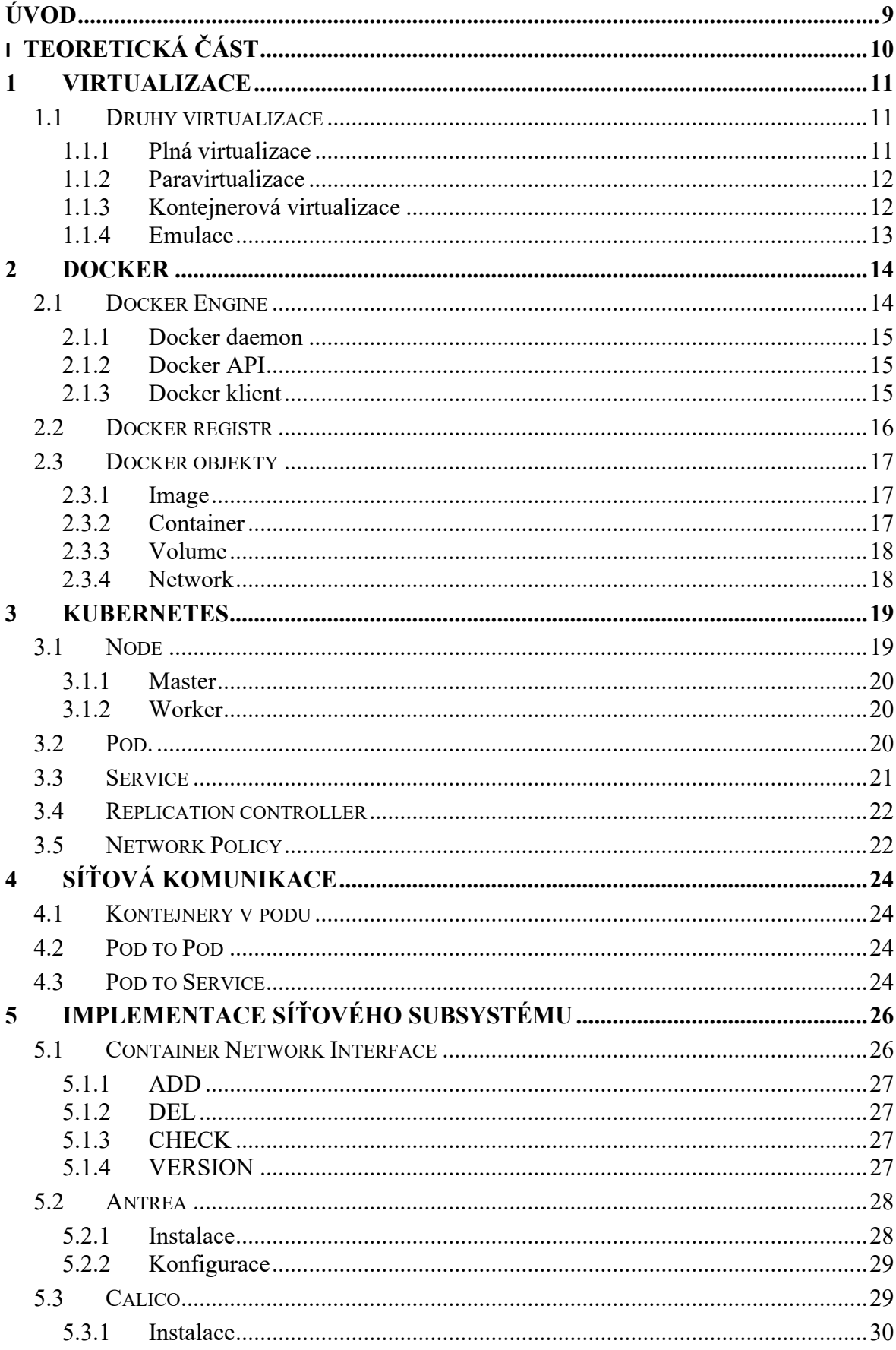

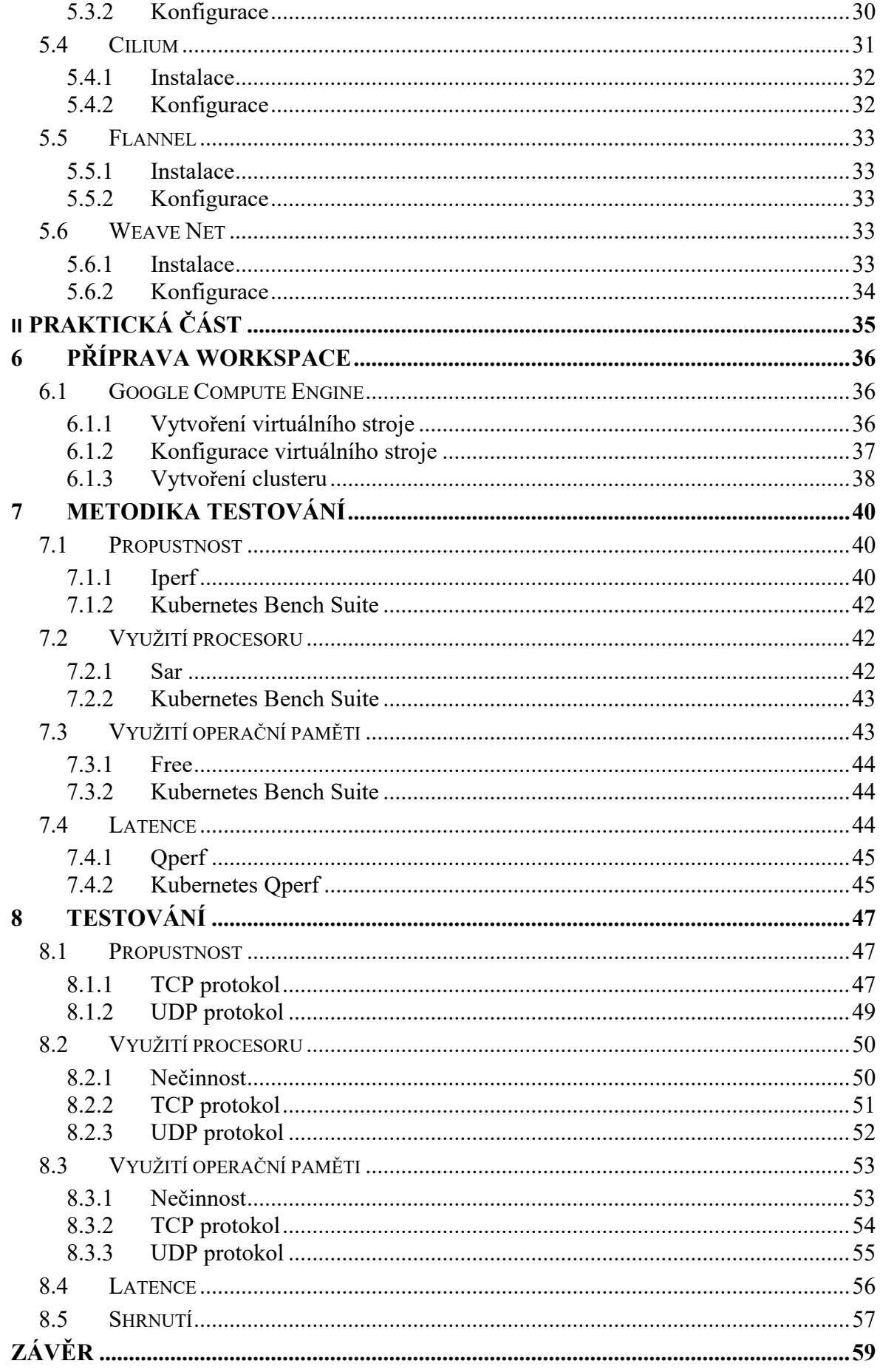

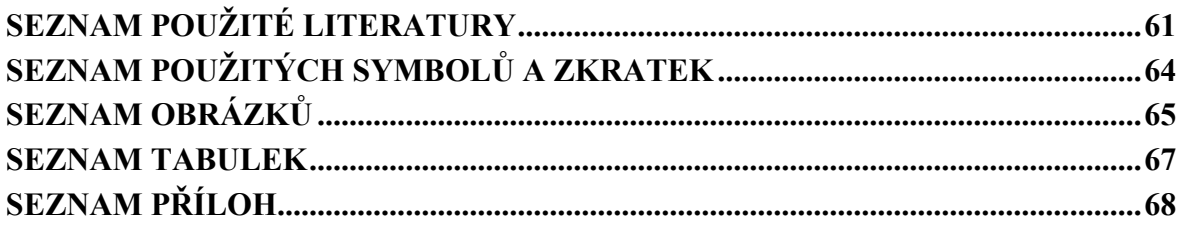

## <span id="page-9-0"></span>**ÚVOD**

Tématem bakalářské práce je porovnání implementací síťového subsystému, zajišťující síťovou komunikaci mezi kontejnery, používané v rámci orchestračního systému Kubernetes. Cílem této bakalářské práce je získání povědomí o síťové komunikaci v clusteru, především o vybraných implementací, které implementují Container Network Interface v Kubernetes.

Pokud využíváme služeb pro správu Kubernetes clusteru (např. Google GKE, Amazon EKS), implementace síťového subsystému je již vybrána a není potřeba podnikat další kroky v tomto směru. V opačném případě, kdy si cluster spravujeme sami, je třeba implementaci vybrat, nasadit a nakonfigurovat.

Teoretická část má za úkol seznámit obecně s orchestračním systémem Kubernetes a jeho základními komponentami, využívající Docker jako container runtime na principu kontejnerové virtualizace. Součástí je též představení síťové komunikace v Kubernetes clusteru, včetně výběru a popisu později testovaných a porovnávaných implementací síťového subsystému.

Pro možnost otestování a porovnání implementací síťového subsystému v Kubernetes je v praktické části vytvořeno vývojové prostředí potřebné k simulaci Kubernetes clusteru. Toto prostředí je tvořeno dvěma virtuálními stroji, které slouží k potřebné simulaci clusteru. Po nakonfigurování clusteru jsou vybrané implementace síťového subsystému jednotlivě zaintegrovány a nakonfigurovány.

V další kapitole praktické části je sestavena metodika pro testování síťového subsystému, z něhož jsou získána data potřebná k následnému porovnání. Na závěr jsou vybrané implementace porovnány v několika oblastech, jako je například propustnost, využití prostředků, složitost nasazení či konfigurovatelnost samotné implementace.

# <span id="page-10-0"></span>**I. TEORETICKÁ ČÁST**

## <span id="page-11-0"></span>**1 VIRTUALIZACE**

Virtualizace je technologie umožňující provoz více nezávislých virtuálních strojů na jednom reálném (fyzickém) stroji. V podstatě představuje určitou iluzi, v níž z některých fyzických zdrojů (např. procesor, operační paměť, disk) vytvoříme několik kopií. Jedná se pouze o koncepty, nikoliv reálné objekty. Uživateli může tento princip v konečném důsledku nabídnout kompletní virtuální počítač, složený z právě zmiňovaných virtuálních komponent. Vytváří se tak pocit vlastnictví tohoto počítače, kdy jsou ale reálně fyzické prostředky sdíleny s dalšími uživateli. [9]

#### <span id="page-11-1"></span>**1.1 Druhy virtualizace**

#### <span id="page-11-2"></span>**1.1.1 Plná virtualizace**

Při plné virtualizaci virtualizujeme všechny součásti počítače, kdy operační systém běžící virtuálně nedokáže rozpoznat, že nemá přístup k fyzickému vybavení. Programy běží na virtuálním hardware, kdežto přístup k fyzickému vybavení je jim pouze zprostředkován. Díky tomu, že virtuální prostředí nemá žádnou vazbu k reálnému vybavení, je možno využívat plné přenositelnosti. Tato vlastnost zajišťuje možnost mít virtuální prostředí provozované nad jakýmkoliv hardwarem bez nutnosti úprav na úrovni virtuálního počítače. Na druhou stranu využití tohoto druhu virtualizace může vést ke snížení výkonu z důvodu nutnosti emulace fyzického vybavení, kdy se většina operací provádí ve vlastním software, nikoliv aby je vykonával přímo hardware. Zjednodušené schéma plné virtualizace lze vidět na obrázku  $(Obr. 1)$ . [7][8]

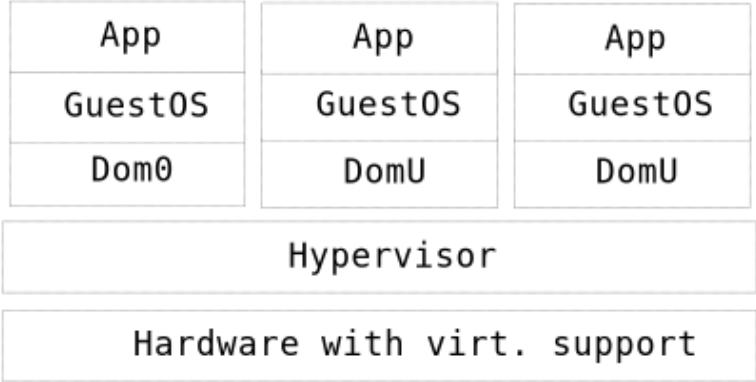

<span id="page-11-3"></span>Obrázek 1. Schéma principu plné virtualizace [7]

#### <span id="page-12-0"></span>**1.1.2 Paravirtualizace**

Pokud se některé komponenty virtuálního a fyzického počítače shodují, je možno místo principu plné virtualizace využít tzv. paravirtualizaci, zobrazenou na obrázku (Obr. 2). V takovém případě se provádí pouze částečná abstrakce na úrovni virtuálního počítače, tudíž nabízí prostředí podobné tomu fyzickému. Oproti plné virtualizaci má tu výhodu, že hostovaný systém ví o jeho běhu ve virtuálním prostředí a dokáže tak efektivně komunikovat s hypervisorem, který zprostředkovává přístup těchto počítačů k hardwaru. [7][8]

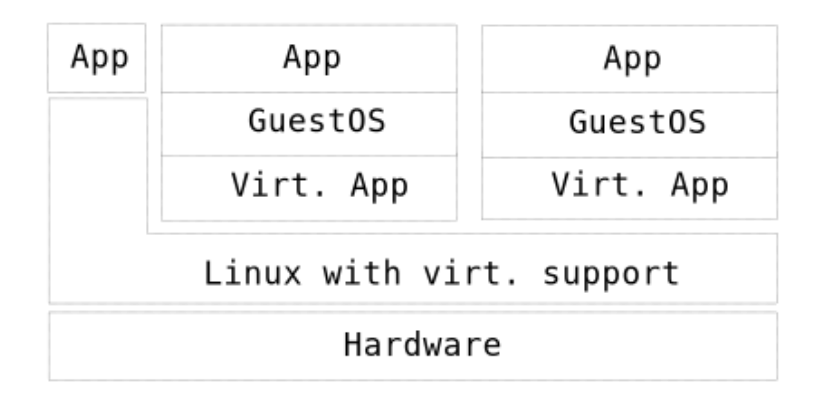

Obrázek 2. Schéma principu paravirtualizace [7]

#### <span id="page-12-2"></span><span id="page-12-1"></span>**1.1.3 Kontejnerová virtualizace**

K virtualizaci dochází až na úrovni operačního systému za pomoci tzv. kontejnerů. V rámci jednoho operačního systému jsou vytvářena oddělená prostředí, sdílející jádro a prostředky hostitelského systému, která jsou izolována od vlivů právě hostitelského systému či jiných procesů (Obr. 3). Příkladem kontejnerové virtualizace je nyní hojně využívaný open source software Docker, jež nabízí jednotné rozhraní pro správu kontejnerů s izolovanými aplikacemi napříč různými prostředí. [7]

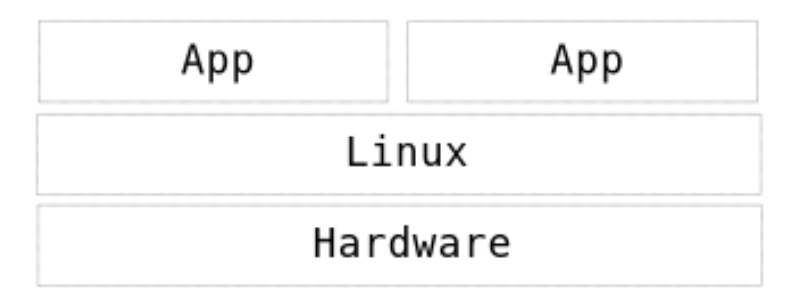

<span id="page-12-3"></span>Obrázek 3. Schéma principu kontejnerové virtualizace [7]

#### <span id="page-13-0"></span>**1.1.4 Emulace**

Emulace, na rozdíl od ostatních druhů virtualizace, umožňuje provozovat virtuální prostředí jiné architektury na hostujícím systému. K dosažení této vlastnosti je třeba všechny prováděné operace interpretovat, což má za následek snížení výkonu. Samotná emulace je založena na interpretaci, či statickém nebo dynamickém překladu. V případě interpretace emulátor prochází kód programu instrukci po instrukci a mění stav hostovaného systému. Takové načtení a zpracování každé jednotlivé instrukce je neefektivní. Naopak statický překlad programu nejprve celý program zpracuje a následně provede. Nejefektivnější a nejvíce rozšířenou možnou variantou je využití dynamického překladu, kdy se překlad provádí až za běhu. [7]

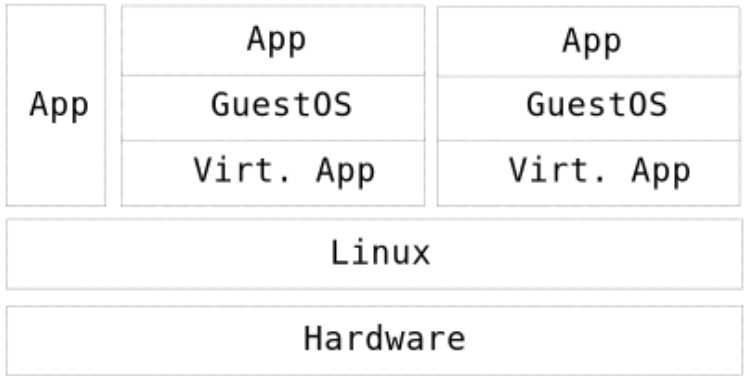

<span id="page-13-1"></span>Obrázek 4. Schéma principu emulace [7]

## <span id="page-14-0"></span>**2 DOCKER**

Open platforma Docker, napsaná v programovacím jazyce Go, poskytuje jednotné rozhraní pro vývoj, běh a dodávání aplikací. Funguje na principu virtualizace na úrovni operačního systému neboli kontejnerových aplikací. Umožňuje tedy izolovat aplikace od ostatních za pomoci kontejnerů, díky čemuž je vývoj i dodávání hotových řešení o mnoho rychlejší. Samotné schéma takové architektury je ukázáno na obrázku (Obr. 5). [11]

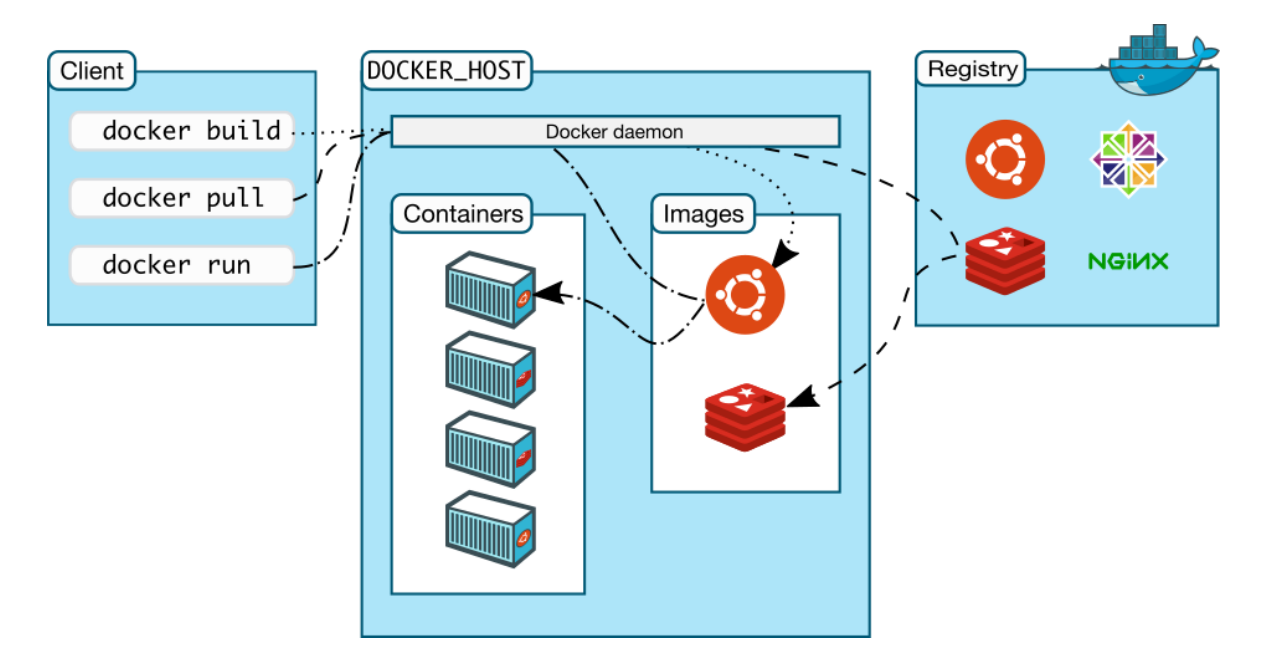

Obrázek 5. Schéma architektury Docker platformy [11]

## <span id="page-14-2"></span><span id="page-14-1"></span>**2.1 Docker Engine**

Docker Engine je open source technologie pro vytváření kontejnerových aplikací, působící jako klient-server aplikace. Tato aplikace se skládá ze tří hlavních součástí:

- Server jako dlouho běžící proces neboli Docker daemon
- API specifikující rozhraní pro možnost komunikace se serverem
- Klient komunikující se serverem přes API rozhraní

Klient odesílá požadavky přes komunikační rozhraní na server, ten je následně zpracovává a spravuje tak všechny své objekty. Díky tomuto rozhraní nemusí klient běžet na stejném hostitelském systému jako server, ale může se připojit i vzdáleně. [10]

#### <span id="page-15-0"></span>**2.1.1 Docker daemon**

Docker daemon je schopen zpracovávat přijaté požadavky přes poskytnuté komunikační rozhraní a díky tomu může spravovat objekty jako jsou kontejnery, Docker images, networks či volumes. Vedle správy těchto objektů je poskytnuta možnost komunikace s ostatními Docker daemons. Jakmile server obdrží požadavek, zpracuje jej a provede patřičnou akci. [11]

#### <span id="page-15-1"></span>**2.1.2 Docker API**

Docker poskytuje aplikační rozhraní v podobě RESTful API, díky kterému je klient schopen komunikovat se serverem. Toto rozhraní poskytuje možnost volat konečné body na serveru a tím spravovat zmiňované objekty. [11]

#### <span id="page-15-2"></span>**2.1.3 Docker klient**

Docker klient je nejrozšířenější cestou, jak uživatel může interagovat s Dockerem. V případě CLI klienta jsou příkazy odesílány přes komunikační rozhraní na server, který je následně zpracuje. Oproti CLI klientům jsou aktuálně dostupní i GUI klienti, jež nabízí stejnou funkcionalitu a v určitých případech je jejich použití efektivnější, nežli použití CLI klienta. Jedním z takových klientů je Portainer, nabízející jednoduchou správu jak samotného Docker, tak i například Kubernetes clusteru či clusteru spravovaného Dockerem v nativním módu Swarm.

Jednou z výhod grafického rozhraní klienta může být například přehledné zobrazení různého druhu statistik, informací či logů o různých součástech systému.

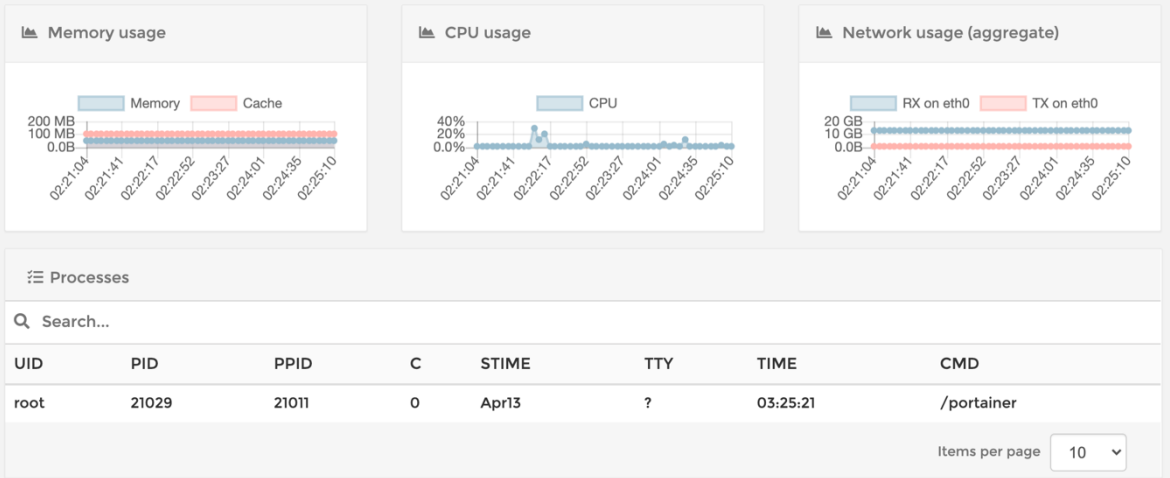

<span id="page-15-3"></span>Obrázek 6. Statistiky běžícího kontejneru v Docker

Na obrázku (Obr. 6) lze vidět různé statistiky běžícího kontejneru (v tomto případě samotná aplikace Portainer zabalená v kontejneru), jako je využití operační paměti, procesoru nebo agregované využití sítě.

Naopak v případě CLI klienta je využití určitých funkcionalit mnohdy efektivnější nežli v grafickém rozhraní. Z vývojářského pohledu je pohodlnější se například připojovat do prostředí kontejnerů přes rozhraní konzole nebo čištění částí systému pomocí příkazu "prune".

Docker klient je též schopen komunikovat s více Docker daemons. Grafické rozhraní Portainer se ve skutečnosti skládá ze dvou částí, serveru a agenta. Server dokáže běžet samostatně bez nutnosti využití agentů. To znamená, že se do Portainer dokáže napojit přímo na Docker API určitého serveru. Díky této možnosti, jak s využitím agentů, tak napojením napřímo, je možnost dosáhnout centralizované správy všech potřebných serverů. Ukázka přidání Portainer agenta je zobrazena na obrázku (Obr. 7).

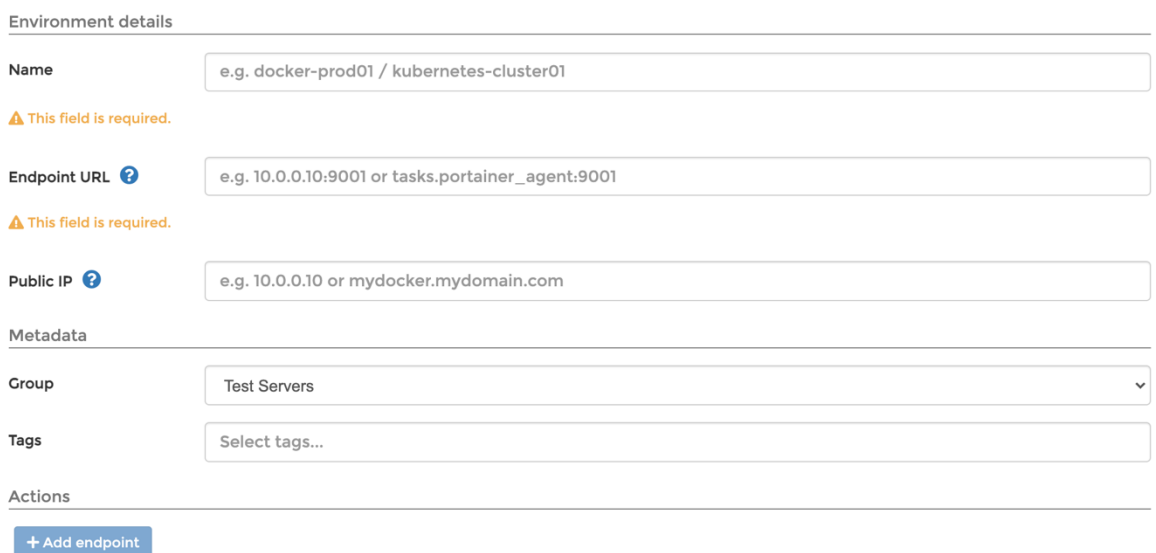

Obrázek 7. Formulář pro přidání konečného bodu do Portaineru

## <span id="page-16-1"></span><span id="page-16-0"></span>**2.2 Docker registr**

Docker registr slouží k ukládání Docker images. Existuje veřejný registr Docker Hub, který obsahuje různé veřejné images jak od prodejců software, open source projektů až po images nahrané komunitou. Tento veřejný registr také nabízí služby pro osobní úložiště images, kdy lze provozovat vedle veřejných osobních úložišť i úložiště soukromé (záleží na vybraném plánu v rámci Docker Hub). [11]

Platforma Docker též nabízí možnost provozovat vlastní soukromý registr. V základu je Docker nakonfigurován tak, že images vyhledává ve veřejném registru. Po úpravě konfigurace a přidání vlastního registru vyhledává images i v něm.

## <span id="page-17-0"></span>**2.3 Docker objekty**

## <span id="page-17-1"></span>**2.3.1 Image**

Jedním z nejdůležitějších prvků v platformě Docker pro provoz kontejnerových aplikací je image. Je to předpis dostupný pouze pro čtení, skládající se ze sady instrukcí pro vytvoření kontejneru. V případě potřeby je možné si vytvořit vlastní image, který splňuje dané požadavky. Po sestavení image je dostupný pouze lokálně a je třeba jej nahrát do Docker registru pro umožnění přístupu i jiným subjektům. [11]

K vytvoření vlastního image slouží soubor **Dockerfile** obsahující jednoduchou syntaxi pro definování jednotlivých kroků sestavení image. Nově vytvářený image může zároveň také vycházet z již existujícího image, kdy se image může přizpůsobit zvláštním požadavkům. Pokud je upraven **Dockerfile** existujícího image, jsou znovu sestaveny pouze změněné kroky. [11]

Ukázka vytvoření jednoduchého **Dockerfile** je vyobrazena na obrázku (Obr. 8).

```
FROM php: 7.4-apache
LABEL maintainer="Lukáš Šiška"
# Install Xdebug 3.0
RUN pecl install xdebug \delta\delta \
   echo 'zend extension=/usr/local/lib/php/extensions/no-debug-non-zts-
20190902/xdebug.so' >> /usr/local/etc/php/php.ini && \
   echo 'xdebug.mode=debug' >> /usr/local/etc/php/php.ini && \
   echo 'xdebug.client_host=10.0.2.2' >> /usr/local/etc/php/php.ini && \
   echo 'xdebug.client_port=9000' >> /usr/local/etc/php/php.ini && \
   echo 'xdebug.start_with_request=yes' >> /usr/local/etc/php/php.ini
```
Obrázek 8. Ukázka souboru Dockerfile

## <span id="page-17-3"></span><span id="page-17-2"></span>**2.3.2 Container**

Spustitelná instance obrazu se nazývá container (kontejner). S kontejnerem lze díky Docker CLI či API provádět mnoho operací, například jej lze vytvořit, spustit, zastavit, odstranit, případně ho přiřadit do některé z Docker network či vytvořit nový image z aktuálního stavu, kterého kontejner aktuálně nabývá. [11]

Samotné spuštění aplikace v kontejneru je velice jednoduché. Stačí mít k dispozici Docker image z některého repository (veřejné nebo soukromé) a nástroj ke správě Docker engine.

```
docker run -it -- rm -v $HOME/.ssh:/root/.ssh -e NAME=Lukáš debian:10 /bin/bash
```
Obrázek 9. Příkaz pro spuštění kontejnerové aplikace

<span id="page-18-2"></span>Příkaz na obrázku (Obr. 9) spustí jednoduchý kontejner podle image pro Debian 10. Součástí spuštění je též zrcadlení SSH klíčů z domovského adresáře aktuálně přihlášeného uživatele do uvedeného adresáře v kontejneru. Díky parametru "-it" a "/bin/bash" bude běžet v interaktivním režimu v terminálu a bude v něm spuštěn bash, reprezentující příkazový řádek. Do kontejneru je též předána hodnota tzv. environment proměnné s názvem "NAME" a hodnotou "**Lukas**", která je v něm ihned po spuštění přístupná. Pomocí těchto proměnných lze řešit nějaká základní konfigurace. Po opuštění příkazové řádky bude kontejner automaticky smazán díky předanému parametru "--rm".

#### <span id="page-18-0"></span>**2.3.3 Volume**

Docker volumes jsou určeny pro uchovávání vytvořených a používaných dat kontejnerů. Nabízejí nezávislost na operačním systému, jelikož jsou kompletně spravovány Dockerem. Nejsou vázány pouze na jeden určitý kontejner, ale mohou být bezpečně sdíleny i mezi více kontejnery. Jako i ostatní objekty je možné volumes spravovat přes aplikační rozhraní, které Docker nabízí. [12]

#### <span id="page-18-1"></span>**2.3.4 Network**

Samotný Docker Engine nabízí možnosti vytvoření vlastních sítí, do kterých může být následně přiřazen některý z kontejnerů. Určitý kontejner vidí ostatní pouze v případě, že jsou napojeny do některé ze sítí, ve kterých se daný kontejner nachází. Každému z připojených kontejnerů je přiřazena IP adresa z dostupného rozsahu, podle konfigurace sítě.

## <span id="page-19-0"></span>**3 KUBERNETES**

Kubernetes je open-source projekt, primárně využívaný pro kontejnerovou orchestraci. To znamená zajistit, aby všechny kontejnery, provádějící různé úlohy, byly správně naplánovány a spuštěny dle požadované konfigurace v podobě YAML definic. Kromě toho musí Kubernetes také sledovat všechny běžící kontejnery a reagovat na změny či problémy v rámci clusteru, jako jsou například změny konfigurace a nahrazení mrtvých nebo nereagujících kontejnerů. [6]

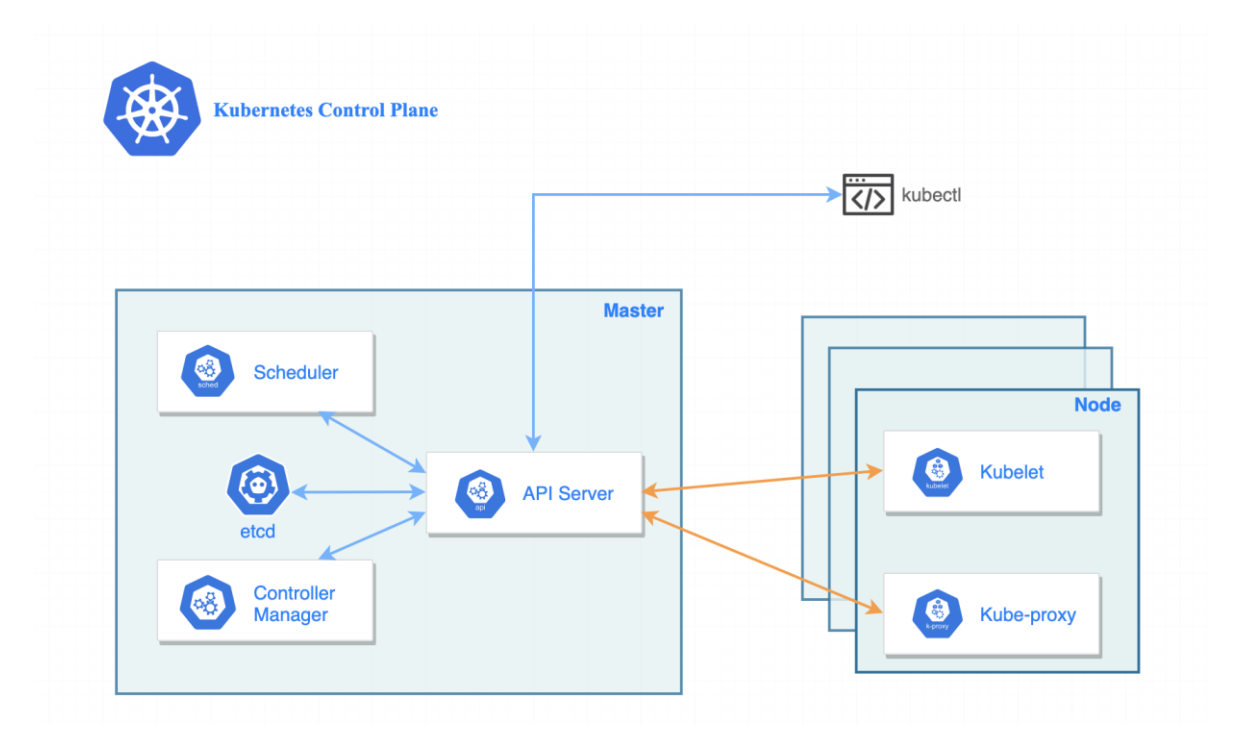

Obrázek 10. Diagram základní struktury Kubernetes custeru [34]

<span id="page-19-2"></span>Obrázek (Obr. 10) představuje diagram základní struktury v clusteru, včetně důležitých komponent. Kubernetes cluster je v tomto případě řízen konzolovou aplikací *kubectl*, která komunikuje s *API serverem* a vykonává tak zadané příkazy.

Konzolová aplikace není jediným způsobem, jak řídit Kubernetes cluster. Existuje mnoho dalších aplikací, dokonce i s grafickým uživatelský rozhraním. Příkladem může být aplikace *Portainer*, jež nabízí nově i správu právě Kubernetes clusteru.

## <span id="page-19-1"></span>**3.1 Node**

Důležitou částí clusteru jsou master a worker nody, které mohou být tvořeny jak fyzickým, tak virtuálním strojem.

## <span id="page-20-0"></span>**3.1.1 Master**

Master node je hlavním řídícím prvkem celého clusteru. Skládá se z několika komponent, jako je *API server*, poskytující možnost řízení clusteru, *scheduleru*, potřebného k plánování úkolů a *controller manageru*. Je zodpovědný za globální plánování spouštění podů a zpracovávání událostí. Může také zastávat roli worker node a provozovat některé z plánovaných podů. [6]

Veškerá data v rámci clusteru jsou ukládána v *etcd* úložišti, což je velmi konzistentní a dostupné tzv. klíč-hodnota úložiště. [34]

## <span id="page-20-1"></span>**3.1.2 Worker**

Worker node představuje jednoho z hostitelů v rámci clusteru, kdy jeho úkolem je provoz podů, které mu master node přidělí. V minulosti byl worker node označován také jako minion. Každý worker node obsahuje několik základních komponent, zajišťující základní funkcionalitu. [3]

Důležitou komponentou je *kubelet*, zajišťující komunikaci s API serverem na master nodu. Díky této komponentě lze vytvářet nové objekty naplánované přes *scheduler* či aktualizovat svůj stav. Nedílnou součástí je také container runtime, jež zajišťuje běh a správu všech kontejnerů. [3]

## <span id="page-20-2"></span>**3.2 Pod**

Jednotkou práce v Kubernetes je pod. Každý se může skládat z jednoho či více kontejnerů, sdílející totožnou IP adresu a určený rozsah portů. Tyto kontejnery v rámci podu komunikují nejčastěji přes lokální síť, může být ale využito i jiného druhu komunikace. [3]

```
apiVersion: v1
kind: Pod
metadata:
  name: nginx-pod
spec:
  containers:
    - name: nginx
      image: nginx
      ports:
        - name: nginx
          containerPort: 80
          protocol: TCP
```
<span id="page-20-3"></span>Obrázek 11. Definice podu v Kubernetes

Na obrázku (Obr. 11) je vyobrazena definice podu, kdy daný pod bude obsahovat pouze jeden kontejner s aplikací *nginx* a portem 80, přes který bude ke kontejneru přistupováno.

## <span id="page-21-0"></span>**3.3 Service**

Objekt service v Kubernetes poskytuje určitou míru abstrakce, definující množinu podů a zásad, na základě kterých k nim bude přistupováno. Pody jsou často vytvářeny a mazány z důvodu nutnosti dodržet nadefinovaný stav clusteru. Každý vytvořený pod získává svou vlastní IP adresu, díky které je v rámci clusteru identifikován. Pokud jsou ale pody dynamicky vytvářeny či mazány, nelze se na tyto IP adresy spolehnout. Pro tento moment je ideální využítí service, která definuje vstupní bod do některého z podů s požadovanou aplikací a zároveň může řešit problematiku rozložení zátěže mezi patřičné pody. [31]

Service je dělena na několik typů:

- **ClusterIP** základní typ, service je dostupná pouze v rámci clusteru na vnitřní IP adrese
- **NodePort** na každém nodu otevírá statický port, kdy je možnost k service přistoupit přes IP adresu nodu a právě otevřený statický port
- **LoadBalancer** je využito externí funkcionality rozložení zátěže, pokud to poskytovatel umožňuje
- **ExternalName** service je přiřazen DNS název [31]

```
apiVersion: v1
kind: Service
metadata:
  name: web-service
spec:
  selector
    app: backend
  ports:
     protocol: TCP
      port: 80
      targetPort: 8080
```
Obrázek 12. Definice service v Kubernetes

<span id="page-21-1"></span>Obrázek (Obr. 12) ukazuje definice jednoduché service, jež směruje všechen tok dat do některého z existujících podů, identifikované díky selektoru *backend* a portu 8080. Jelikož v definici není nastaven typ service, je použit typ *ClusterIP* a komunikace tak probíhá pouze v rámci clusteru.

#### <span id="page-22-0"></span>**3.4 Replication controller**

Replication controller (RC) definuje počet běžících podů ve stejný čas. Podle definice vytvoření RC je udržován požadovaný stav dané části v clusteru. Pokud existuje ve stejný čas více podů než bylo definováno, jsou přebývající odstraněny. To stejné platí i v případě, kdy je podů méně. Následně pak dochází k vytvoření chybějícího počtu, aby se dosáhlo požadovaného stavu. [3]

```
apiVersion: v1
kind: ReplicationController
metadata:
  name: nginx
spec:
  replicas: 3
  selector:
   app: nginx
  template:
    metadata:
      name: nginx
      labels:
        app: nginx
    spec:
      containers:
        - name: nginx
          image: nginx
          ports:
            - containerPort: 80
```
Obrázek 13. Definice replication controller v Kubernetes

<span id="page-22-2"></span>Definice uvedená na obrázku (Obr. 13) vytváří RC, kdy požadovaný počet podů je 3. Po dobu běhu RC je tak hlídán stav (počet) těchto podů. V případě změny stavu jsou provedeny patřičné akce (vytvoření nebo smazání podů), aby bylo opět dosaženo požadovaného stavu.

## <span id="page-22-1"></span>**3.5 Network Policy**

Network Policy neboli zásady sítě, kontrolují probíhající komunikaci a na základě definovaných pravidel tuto komunikaci řídí.

Existují dva typy zásad, které mohou být definovány současně:

- **Ingress** řídí příchozí komunikaci do objektů dle definice
- **Egress** řídí odchozí komunikaci z objektů dle definice

```
apiVersion: networking.k8s.io/v1
kind: NetworkPolicy
metadata:
 name: network-policy
spec:
 podSelector:
   matchLabels:
      app: backend
  policyTypes:
    - Ingress
  ingress:
    - from:
        - podSelector:
            matchLabels:
              role: frontend
```
Obrázek 14. Definice network policy v Kubernetes

<span id="page-23-0"></span>Příkladem může být definice na obrázku (Obr. 14), jež využívá pouze zásadu sítě typu *ingress* a řídí tak příchozí komunikaci do podů, které jsou součástí role *frontend*. Pokud nějaký pod, který nenáleží do této role, bude chtít přistoupit k některému podu s rolí *backend*, bude mu tato akce zamítnuta.

# <span id="page-24-0"></span>**4 SÍŤOVÁ KOMUNIKACE**

Síťový model v Kubernetes je založen na adresovém prostoru o určitém rozsahu. Každý pod v clusteru má svou vlastní IP adresu a vidí v rámci sítě i ostatní pody. Naopak kontejnery v podech sdílí IP adresu konkrétního podu a mezi sebou komunikují přes lokální síť. Existuje několik způsobů, jakými je komunikace realizována. [5]

## <span id="page-24-1"></span>**4.1 Kontejnery v podu**

Pod je vždy spouštěn na některém z nodů, tudíž mohou všechny kontejnery komunikovat jak přes lokální síť, souborový systém nebo jiným způsobem v rámci tohoto konkrétního podu. Pokud například jeden pod obsahuje kontejner s otevřeným portem 1111 a druhý pod kontejner také s otevřeným portem 1111, nedochází ke konfliktu na stejném nodu. Pouze nesmí mít kontejnery totožný port v jednom podu. [5]

#### <span id="page-24-2"></span>**4.2 Pod to Pod**

Pody v Kubernetes mají přiřazenou IP adresu, viditelnou v celé síti, tudíž mohou mezi sebou komunikovat bet nutnosti překladu adresu, tunelů a jiných dalších vrstev. Interní IP adresa podu je totožná s jeho externí adresou. Nevýhodou přímé komunikace mezi pody je fakt, že nemají pokaždé stejnou IP adresu. Nelze se tak na ni spolehnout a je potřebné využít jiných způsobů identifikace, například využití service. [5]

Při této přímé komunikaci též nedochází k využívání benefitu rozložení zátěže mezi patřičné pody, pokud taková možnost existuje.

#### <span id="page-24-3"></span>**4.3 Pod to Service**

Pod se může v případě tohoto typu komunikace spolehnout na identifikaci service a neovlivňuje ji změna stavu podu za ním. O přesměrování toku dat se automaticky stará *Kube proxy* komponenta, obsažená na každém nodu. Poskytuje tak možnost plného využití funkcionality service, především rozložení zátěže mezi více podů. [5]

Obrázek (Obr. 15) zjednodušeně zobrazuje jeden ze způsobů komunikace klienta (v tomto případě podu) se service. Zde využitý typ service, ClusterIP, disponuje IP adresou v rámci clusteru, na kterou může klient přistupovat. Po přistoupení na danou IP adresu je pomocí *Kube proxy* dotaz nasměrován dle vytížení do jednoho ze tří dostupných podů.

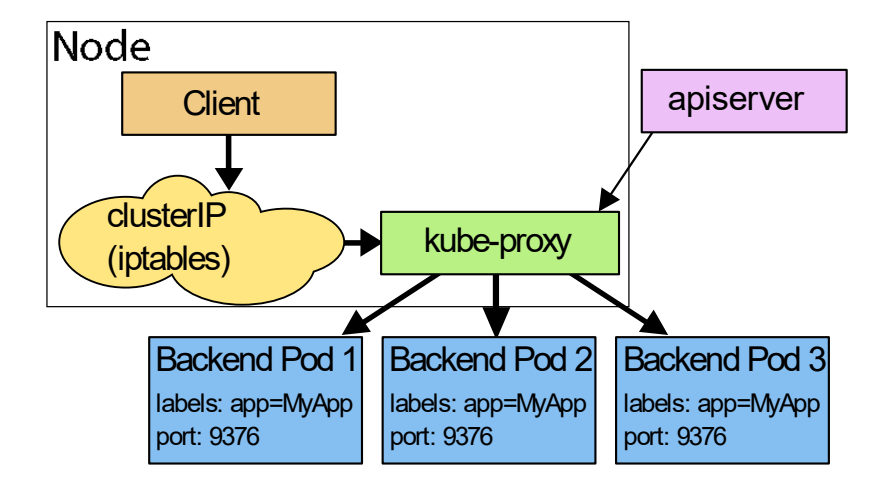

<span id="page-25-0"></span>Obrázek 15. Diagram komunikace klienta (podu) se service [31]

# <span id="page-26-0"></span>**5 IMPLEMENTACE SÍŤOVÉHO SUBSYSTÉMU**

Implementací síťového subsystému je dostupných mnoho, ale každá z nich disponuje rozdílnou složitostí samotné instalace či konfigurace. Některé mohou mimo jiné také poskytovat nastavení síťové politiky a šifrování komunikace. Důležitým faktorem při výběru vhodné implementace je výsledná propustnost sítě, společně s využitím poskytnutých prostředků jako procesor a operační paměť.

K porovnání je vybráno pět implementací na základě autorova uvážení. První vybranou implementací je Flannel, který se řadí mezi nejpoužívanější implementace v Kubernetes. Pětici doplňuje Calico, jež je vybrán z důvodu jeho nativní podpory v Google Kubernetes Engine a je tedy na této platformě hojně využíván. Tyto dvě implementace jsou následně doplněny od tři méně známé (Antrea, Cilium a Weave Net).

## <span id="page-26-1"></span>**5.1 Container Network Interface**

Container Network Interface (CNI) poskytuje specifikaci a knihovny pro možnost implementace rozšíření do aplikací, sloužící ke správě síťového rozhraní v Linuxových kontejnerech. V případě Kubernetes je tedy nutné, aby všechny dostupné implementace splňovali tuto specifikaci. CNI specifikace pouze definuje připojování kontejnerů do sítě a správu prostředků v případech, kdy je kontejner vytvořen nebo odstraněn. [1]

Specifikace definuje čtyři základní operace, kterými je implementace řízena. Tyto operace předávají určité parametry implementaci, dle kterých je spouštěná operace vykonána. Seznam parametrů je popsán v tabulce (Tab. 1). Konfigurace je následně předávána pomocí standardního vstupu. [24]

<span id="page-26-2"></span>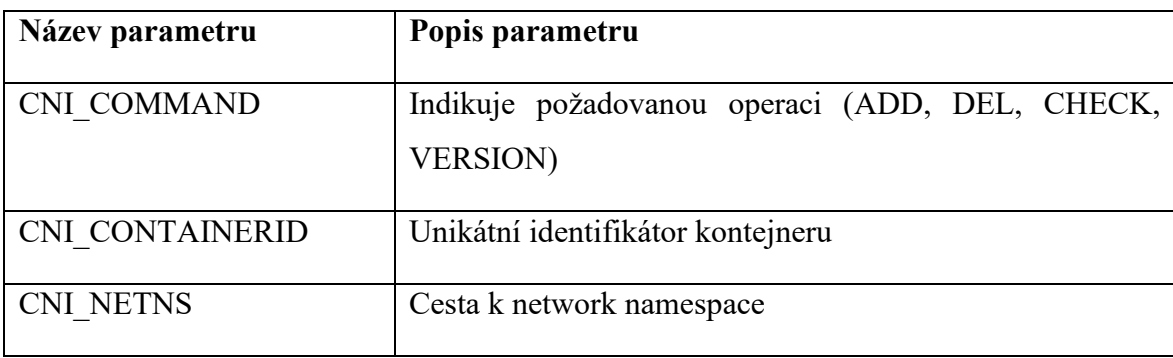

Tabulka 1. Předávané parametry při ovládání síťového subsystému [24]

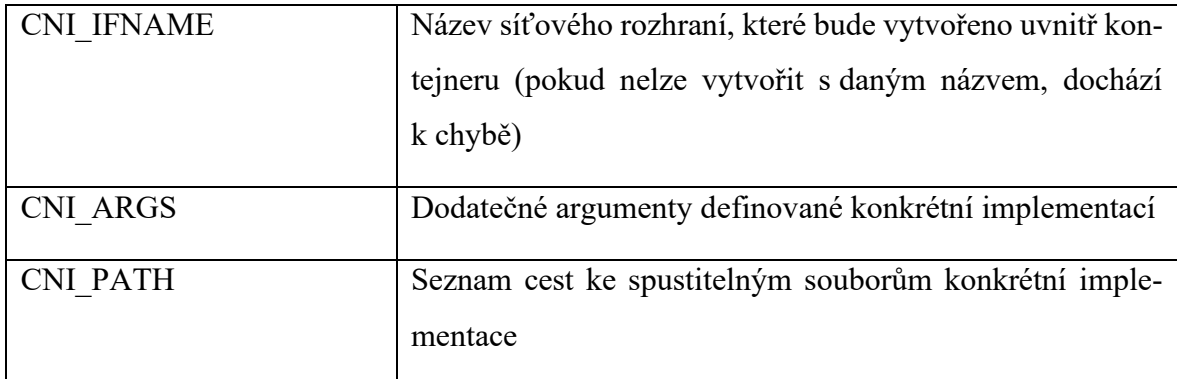

## <span id="page-27-0"></span>**5.1.1 ADD**

Operace ADD slouží k přidání kontejneru do sítě nebo také k aplikování změn v rámci předaného network namespace. Na základě parametru s názvem síťového rozhraní je toto rozhraní vytvořeno uvnitř kontejneru v požadovaném network namespace. V druhém případě může být pouze upravena konfigurace již vytvořeného rozhraní. Důležitým parametrem je tedy i samotný unikátní identifikátor kontejneru. [24]

## <span id="page-27-1"></span>**5.1.2 DEL**

K odstranění kontejneru ze sítě je využívána operace DEL. Ta podle předaných parametrů s identifikátorem kontejneru a názvem síťového rozhraní toto rozhraní odstraní a kontejner tak již nemůže komunikovat v rámci této sítě. [24]

## <span id="page-27-2"></span>**5.1.3 CHECK**

Cílem operace CHECK je kontrola stavu existujícího kontejneru, kdy hlavní kontrolovanou oblastí je samotná síť, podle definovaných pravidel implementace či používaného container runtime. Vedle parametru s názvem operace jsou dále předány totožné parametry jako tomu bylo při vykonání ADD operace v době vytvoření kontejneru. Včetně parametrů je na standardním vstupu předán objekt s daty, který poskytuje container runtime. [24]

#### <span id="page-27-3"></span>**5.1.4 VERSION**

Úlohou VERSION operace je získání informace o podporovaných verzích CNI. Co se týče parametrů, je předán pouze název operace a na standardním vstupu je uvedena aktuální verze CNI, která je následně vrácena společně se seznamem podporovaných verzí. [24]

#### <span id="page-28-0"></span>**5.2 Antrea**

Antrea je jednou z možných implementací síťového subsystému v Kubernetes, poskytující správu sítě a bezpečnosti komunikace v clusteru na síťové či transportní vrstvě. K poskytování síťové komunikace mezi pody a bezpečnostních funkcí využívá Open vSwitch (OVS), jež působí jako výkonný virtuální switch a zajišťuje tak efektivně nejen zásady sítě. [25]

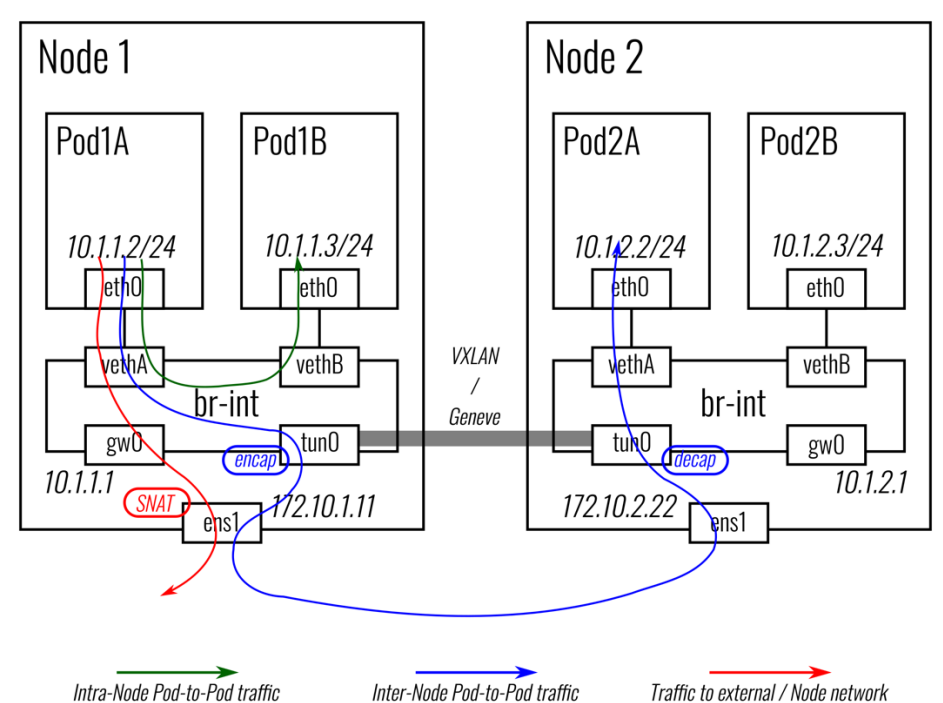

Obrázek 16. Komunikace mezi pody s implementací Antrea [26]

<span id="page-28-2"></span>Na každém nodu je vytvořen OVS bridge, označen jako "**br-int**" na obrázku (Obr. 16), ve kterém je pro každý pod vytvořeno virtuální síťové zařízení (veth), propojující bridge s konkrétním podem. Každému podu je přiřazena IP adresa v rámci nodu z dané podsítě. [26]

Komunikace mezi dvěma lokálními pody probíhá napřímo přes zmiňovaný OVS bridge. V případě komunikace podů na rozdílných nodech jsou packety nejprve nasměrovány do tunelu (tun0) umístěného v bridge, zapouzdřeny a odeslány přes tunel do druhého nodu. Po přijetí je získána původní forma packetů a následně předána přes tunel (tun0) v bridge do cílového podu. [26]

#### <span id="page-28-1"></span>**5.2.1 Instalace**

Složitost instalace závisí na kladených požadavcích na síťový subsystém. V případě využití základní konfigurace dodávané v YAML definici, bez nutnosti dalších úprav, lze implementaci jednoduše nainstalovat pomocí příkazu *kubectl apply -f antrea.yml*, kterému je předána

cesta k definici. Ihned po spuštění příkazu jsou vytvořeny komponenty vyžadované touto implementací.

## <span id="page-29-0"></span>**5.2.2 Konfigurace**

Antrea nabízí několik možností konfigurace. Počínaje samotnou instalací lze zvolit využitý IP Address Management (IPAM), jež spravuje přiřazování i používání IP adres a také velikost maximální přenosové jednotky (MTU).

Poskytuje také možnost definice síťových zásad jak při příchozí, tak i odchozí komunikaci. Vedle toho implementace poskytuje šifrování komunikace díky bezpečnostnímu rozšíření IPsec.

## <span id="page-29-1"></span>**5.3 Calico**

Calico je komunitní projekt poskytující implementaci síťového subsystému v Kubernetes. Vytváří síť na síťové vrstvě, tudíž umožňuje poskytnout plnohodnotnou IP adresu každému podu. Pro uložení nastavení využívá etcd, představující úložiště s páry klíč-hodnota. [27]

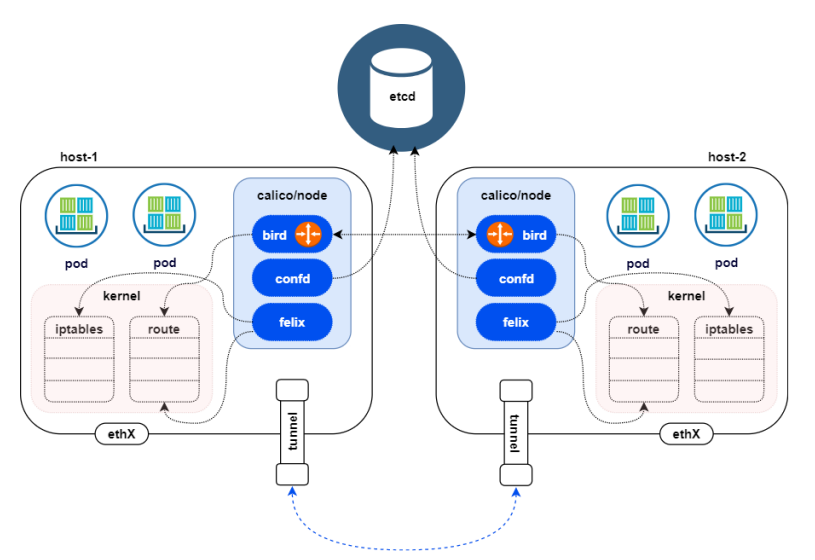

Obrázek 17. Diagram Kubernetes clusteru s využitím Calico CNI rozší-

<span id="page-29-2"></span>Calico se skládá ze tří komponent:

- **Node agent** primární komponenta, která zajišťuje korektní komunikaci v Kubernetes clusteru
- **CNI** rozšíření, poskytující přiřazování a používání IP adres uvnitř clusteru
- **Kube-controller** spravuje zásady sítě a udržuje je aktuální vzhledem k uložené konfiguraci

ření [27]

Obrázek (Obr. 17) zobrazuje zjednodušený diagram Kubernetes clusteru s komponentami, poskytované Calico implementací. Každému vytvořenému podu je přiřazena IP adresa v rámci nodu. Hlavní částí komunikace jsou iptables a route, které jsou součástí jádra operačního systému a jsou nastavovány komponentou Calico node. Na základě těchto nastavených pravidel je řízena komunikace mezi všemi pody napříč clusterem.

Důležitou součástí je možné využití tzv. overlay network, což je síť postavená nad jinou sítí. Overlay network v Kubernetes může být využita k řízení komunikace mezi pody na rozdílných nodech, jelikož síť, nad kterou je postavena, nedisponuje IP adresami podů a nemá informace o tom, které pody běží na jakém nodu. Výhodou tak je redukce závislostí na síti v nižší vrstvě. [28]

Jedním z velkých benefitů je vlastní správa zásad sítě, jež rozšiřuje základní chování poskytované v Kubernetes. Poskytuje například možnost aplikovat tyto zásady na kterýkoliv objekt v rámci Kubernetes (pod, kontejner, …). [27]

#### <span id="page-30-0"></span>**5.3.1 Instalace**

Předpokladem úspěšné instalace je povolení určitých portů ve firewall. Nutnost povolené některých z portů se liší v závislosti na konfiguraci. Prvním otevřeným portem na všech nodech je 179 pro TCP protokol. V případě, kdy je použito VXLAN jako overlay network, je nutné povolit port 4789 pro UDP protokol na všech nodech. [32]

Instalace Calico implementace probíhá pomocí YAML definice, aplikované konzolovým příkazem *kubectl apply -f calico.yml*. Důležitým parametrem při prvotní instalaci je zvolení rozsahu podsítě přes parametr *CALICO\_IPV4POOL\_CIDR* v definici komponenty Calico node.

#### <span id="page-30-1"></span>**5.3.2 Konfigurace**

Implementace lze v mnoha směrech konfigurovat. Jedním z konfigurovatelných parametrů je například hodnota MTU, která je v základu nastavena nulu, což znamená automatické rozpoznání. V případě potřeby nastavení této hodnoty je nutno změnit parametr *veth\_mtu* v konfiguraci ConfigMap na požadovanou hodnotu.

Pro nastavení overlay network se využívá dvou parametrů, *CALICO\_IPV4POOL\_IPIP* a *CALICO\_IPV4POOL\_VXLAN*, kde každý z uvedených přijímá hodnoty *Always* pro povolení či *Never* pro zakázání.

Nastavení zásad sítě může být rozmanité. Obrázek (Obr. 18) zobrazuje ukázku zásady, kdy na pod *service1* může přistoupit pouze pod *service2* přes port 80.

```
kind: NetworkPolicy
apiVersion: networking.k8s.io/v1
metadata:
  name: allow-service
spec:
 podSelector:
    matchLabels:
      service: service1
  ingress:
    – from:
          podSelector:
            matchLabels:
              service: service2
      ports:
         protocol: TCP
          port: 80
```
Obrázek 18. Ukázka nastavení zásad sítě v Calico CNI

## <span id="page-31-1"></span><span id="page-31-0"></span>**5.4 Cilium**

Tato implementace zajišťuje komunikaci a její bezpečnost v Kubernetes clusteru mezi všemi pody. Mimo klasickou komunikaci na síťové a transportní vrstvě, poskytuje také bezpečné využívání moderních protokolů jako HTTP nebo Kafka v aplikační vrstvě. Cilium je založené na nové technologii eBPF, který podporuje dynamickou úpravu jádra vložením určité formy bajtového kódu. Tímto způsobem lze modifikovat různé části jádra, v tomto případě primárně část spravující síť. [30]

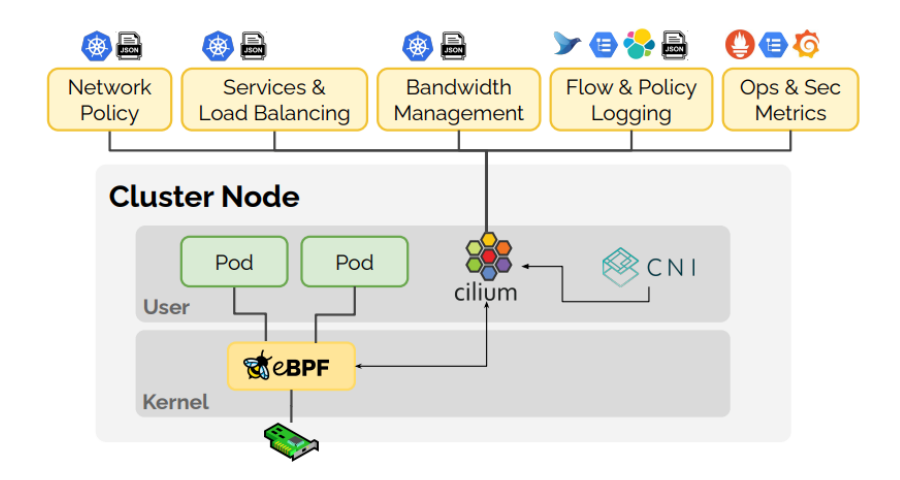

<span id="page-31-2"></span>Obrázek 19. Diagram funkcionality poskytované Cilium implementací

Obrázek (Obr. 19) ukazuje, že veškerá funkcionalita společná se sítí je řízena přes hlavní modul Cilium, který dále pomocí technologie eBPF upravuje síťovou část jádra operačního systému.

#### <span id="page-32-0"></span>**5.4.1 Instalace**

Cilium lze nainstalovat různými způsoby. Jedním ze způsobů je klasické aplikování YAML definice s komponentami, které Cilium tvoří. Další možností je využití správce balíků v Kubernetes, Helm, jak je uvedeno na obrázku (Obr. 20). Při použití těchto příkazů je nutné, aby byl cluster inicializován s adresou podsítě *10.0.0.0/8*.

```
helm repo add cilium https://helm.cilium.io/
helm install cilium cilium/cilium --namespace=kube-system
```
Obrázek 20. Příkazy k instalaci Cilium implementace pomocí Helm

#### <span id="page-32-2"></span><span id="page-32-1"></span>**5.4.2 Konfigurace**

Mimo konfiguraci zásad v síťové vrstvě, dle které je komunikace upravována, je k dispozici také možnost definovat zásady na aplikační vrstvě pro moderní protokoly jako je například HTTP. Na obrázku (Obr. 21) je ukázána definice takové zásady, kdy mohou ostatní služby přistupovat ke koncovému bodu, označeného jako *service* na portu 80, pouze přes metodu GET a cestu *path* s nastavenou hlavičkou *X-My-Header* na *true*.

```
apiVersion: "cilium.io/v2"
kind: CiliumNetworkPolicy
metadata:
  name: "layer7-rule"
spec:
  endpointSelector:
    matchLabels
      app: service
  ingress:
    - toPorts:
        - ports:
            - port: 80'protocol: TCP
          rules:
            http:
              - method: GET
                path "/path$"
                headers:
                  - 'X-My-Header: true'
```
<span id="page-32-3"></span>Obrázek 21. Ukázka definice zásady sítě v Cilium na aplikační vrstvě

## <span id="page-33-0"></span>**5.5 Flannel**

Jednou z nejpoužívanějších implementací v Kubernetes je Flannel. Principem je vytvoření overlay network nad využívanou sítí, kdy každému podu je v této síti přiřazena IP adresa z dostupného rozsahu. Všechny pody v tomto případě komunikují přes přiřazené IP adresy v rámci overlay network. [29]

Flannel na rozdíl od mnoha dalších implementací se zaměřuje pouze na komunikaci v síti, nikoliv na zásady sítě. Vedle Flannelu se pro zajištění zásad sítě může využít například funkcionalita z Calica. Tato kombinace Flannel + Calico nese mezi ostatními implementacemi název Canal. [29]

#### <span id="page-33-1"></span>**5.5.1 Instalace**

Flannel je možno nainstalovat, obdobně jako každou implementaci, pomocí YAML definice a příkazu *kubectl apply -f flannel.yml*. Před instalací je nutné upravit adresu podsítě v konfiguračním souboru sítě, též vytvářeného přes YAML definice.

#### <span id="page-33-2"></span>**5.5.2 Konfigurace**

Flannel nabízí možnost výběru své backendové implementace, zajišťující fungování v rámci overlay network. Dostupnými možnostmi jsou například nejpoužívanější VXLAN, host-gw používané ke zlepšování výkonu nebo UDP pro testovací účely. [29]

## <span id="page-33-3"></span>**5.6 Weave Net**

Weave Net je implementací síťového subsystému, zajišťující nejen komunikaci mezi jednotlivými komponentami v rámci clusteru. Jako většina implementací také nabízí definování zásad sítě. Ve specifických případech může být využita pouze jako nástroj spravující zásady sítě vedle jiné implementace, která zajišťuje pouze komunikaci (například Flannel).

#### <span id="page-33-4"></span>**5.6.1 Instalace**

Před samotnou instalací je nutno ve firewall povolit port 6783 pro TCP a porty 6783, 6784 pro UDP protokol. Pokud by některý z portů nebyl povolen, nemohly by některé komponenty implementace mezi sebou komunikovat. [33]

Pro zajištění základní funkcionality nabízené implementací Weave Net není potřeba měnit YAML definici, spouštěnou příkazem *kubectl apply -f weave-net.yml*.

## <span id="page-34-0"></span>**5.6.2 Konfigurace**

Mimo možnosti definice zásad sítě, poskytuje Weave Net také šifrovanou komunikace přes technologii IPsec.

# <span id="page-35-0"></span>**II. PRAKTICKÁ ČÁST**

# <span id="page-36-0"></span>**6 PŘÍPRAVA WORKSPACE**

V teoretické části jsou popsány základy Kubernetes a jeho součástí, potřebné k vytvoření clusteru a jeho základnímu nakonfigurování. Následně v této oblasti praktické části je vytvořen Kubernetes cluster vždy společně s testovanou implementací síťového subsystému, počínaje přípravou samotného workspace.

Pro možnost otestování většiny případů síťové komunikace je nutné, aby vytvořený cluster obsahoval alespoň dvě instance virtuálních strojů. První instance představuje master node, na němž běží hlavní části clusteru jako je API server, etcd úložiště apod. Zbylé instance tvoří skupinu worker nodes.

K testovacím účelům cluster sestává z jednoho worker node a jednoho master node, který zároveň zastává i funkci jako worker node.

## <span id="page-36-1"></span>**6.1 Google Compute Engine**

K provozu Kubernetes clusteru a otestování implementací síťového subsystému v prostředí využívané i pro produkční účely je zvolen GCE (Google Compute Engine). Tato služba, provozovaná společností Google, poskytuje uživateli možnost vytvořit a provozovat vlastní virtuální stroje v infrastruktuře Googlu.

Hlavním důvodem výběru této služby je jednoduchá a rychlá možnost vytvořit si vlastní virtuální stroj, případně si z již nastaveného vytvořit obraz disku a lehce vytvořit další v totožném stavu.

Další výhodou využití GCE je fakturování pouze spuštěných virtuálních strojů po hodinách, tedy ideální možnost využití právě pro různé testovací účely.

## <span id="page-36-2"></span>**6.1.1 Vytvoření virtuálního stroje**

Virtuální stroj bude mít následující konfiguraci:

- procesor Intel(R) Xeon(R) CPU @ 2.20GHz s poskytnutými 4 virtuálními jádry
- operační paměť 16 GB
- velikost pevného disku 10 GB
- operační systém Ubuntu 20.04 LTS
- fyzické umístění ve Varšavě, ležící ve střední Evropě

Pro vytvoření jedné instance virtuálního stroje je třeba vyplnit jednoduchý formulář, jako je vyobrazeno na obrázcích (Obr. 22 a Obr. 23), ve kterém je možnost si nový stroj nakonfigurovat dle vlastních požadavků. Jakmile je stroj vytvořen, lze se do něj ihned připojit přes SSH (zabezpečený komunikační protokol) ve webovém prohlížeči či jinými způsoby, které GCE nabízí.

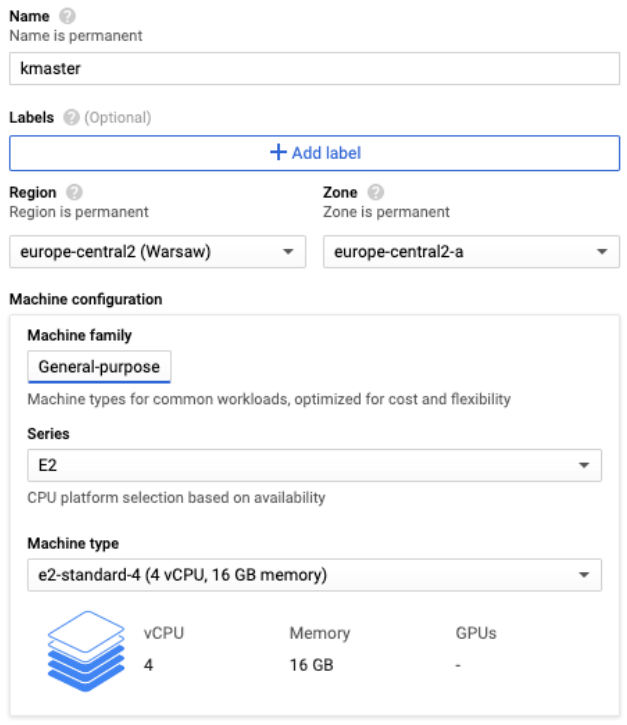

#### Obrázek 22. Konfigurace virtuálního stroje na GCE

<span id="page-37-1"></span>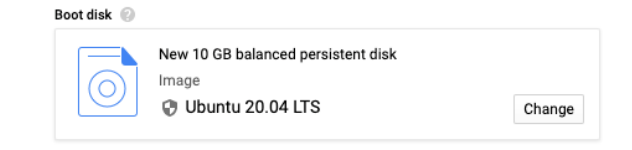

Obrázek 23. Výběr operačního systému virtuálního stroje na GCE

#### <span id="page-37-2"></span><span id="page-37-0"></span>**6.1.2 Konfigurace virtuálního stroje**

Z počátku nově vytvořený virtuální stroj obsahuje pouze zvolený operační systém v základním stavu bez nástrojů a závislostí potřebných k vytvoření Kubernetes clusteru. Předpokladem funkčního clusteru je nainstalovaný vybraný container runtime, v tomto případě Docker CE. Alternativou pro Docker container runtime je například containerd. [13]

```
apt-get install apt-transport-https ca-certificates curl software-properties-common
-ycurl -fsSL https://download.docker.com/linux/ubuntu/gpg | sudo apt-key add -
add-apt-repository "deb [arch=amd64] https://download.docker.com/linux/ubuntu
$(lsb_release -cs) stable"
apt-get update -y
apt-get install docker-ce -y
```
Obrázek 24. Instalace Docker container runtime

<span id="page-38-1"></span>Další nedílnou součástí přípravy virtuálního stroje před vytvořením samotného clusteru je

instalace agenta Kubelet a nástrojů Kubeadm a Kubectl, případně i správce balíků pro Ku-

```
bernetes, HELM.
```

```
cat <<EOF | sudo tee /etc/apt/sources.list.d/kubernetes.list
deb https://apt.kubernetes.io/ kubernetes-xenial main
EOF
ls -ltr /etc/apt/sources.list.d/kubernetes.list
apt-get update -yapt-get install -y kubelet kubeadm kubectl
```
Obrázek 25. Instalace Kubelet, Kubeadm a Kubectl

<span id="page-38-2"></span>Důležitou součástí konfigurace je nastavení správného směrování internetové komunikace, kdy v opačném případě dochází často k vynechání iptables. Pro zajištění korektního chodu agenta Kubelet je výrazně doporučováno vypnutí swapování. [14]

```
cat >>/etc/sysctl.d/kubernetes.conf<<EOF
net bridge bridge-nf-call-ip6tables=1
net bridge bridge-nf-call-iptables=1
net ipv4 ip_forward=1
EOF
sysctl --system >/dev/null 2>61sed -i '/swap/d' /etc/fstab
swapoff -a
```
Obrázek 26. Nastavení síťové komunikace a vypnutí swapování

<span id="page-38-3"></span>Na obrázcích (Obr. 24, Obr. 25 a Obr. 26) je zobrazena posloupnost příkazů, potřebná k dosažení chtěné konfigurace virtuálního stroje, včetně nástrojů pro správu clusteru.

## <span id="page-38-0"></span>**6.1.3 Vytvoření clusteru**

K vytvoření Kubernetes clusteru slouží příkaz dostupný díky nástroji Kubeadm. V základu tohoto příkazu se uvádí IP adresa serveru, na kterém běží API server a CIDR sítě, jež specifikuje dostupný rozsah IP adres, přidělovaných v rámci sítě mezi jednotlivými pody.

```
sudo kubeadm init --apiserver-advertise-address=10.128.0.9 --pod-network-
cidr=10.244.0.0/16
```
Obrázek 27. Inicializace Kubernetes clusteru

Použití tohoto příkazu je uvedeno na obrázku (Obr. 27). Po dokončení inicializace clusteru na master node je vygenerován příkaz, kdy po jeho spuštění na některém z worker nodes je provedeno připojení do nově vzniklého clusteru.

## <span id="page-40-0"></span>**7 METODIKA TESTOVÁNÍ**

V této kapitole praktické části je sestavena metodika pro testování určitých oblastí, nejen síťové komunikace v rámci Kubernetes clusteru. Každá z implementací síťového subsystému implementuje CNI rozdílným způsobem, tudíž se mění i míra náročnosti právě na tyto testované oblasti.

Testování je provedeno nad několika scénáři komunikace mezi jednotlivými objekty clusteru. Prvním scénářem je přímá komunikace mezi pody, jimž je po vytvoření přiřazena IP adresa právě některou z implementací síťového subsystému. Druhým scénářem je komunikace podu s některou ze service, která definuje určité vstupní body do podu pro který je vytvořena. Oba tyto scénáře jsou aplikovány jak na stejném nodu, tak na dvou rozdílných pro TCP i UDP protokol.

Mimo klasické parametry síťové komunikace jako propustnost a latence je v rámci testů měřeno i vytížení procesoru a operační paměti samotných serverů, které v testu působí.

## <span id="page-40-1"></span>**7.1 Propustnost**

Prvním testovaným parametrem síťové komunikace je propustnost, jež značí kolik dat může být přeneseno ze zdrojového bodu do bodu koncového během určité doby. Propustnost tedy udává, kolik paketů úspěšně dorazí do koncového bodu.

Jedním z faktorů, který ovlivňuje hodnotu propustnosti, je latence v rámci sítě. Čím větší je latence, tím pomalejší je komunikace v síti. Větší latenci může způsobovat například souběžný přístup více uživatelů do sítě, v horším případě i souběžné stahování dat. [15]

Pro měření propustnosti je využito balíku Kubernetes Bench Suite, dostupného na adrese [22], sestaveného přímo pro testování Kubernetes clusteru s využitím nástroje "iperf".

## <span id="page-40-2"></span>**7.1.1 Iperf**

Iperf je nástroj, umožňující měření přenosu v rámci sítě a tím i získání informací o provedeném přenosu. Funguje ve dvou režimech, serverovém nebo klientském. Na jednom stroji je spuštěn v serverovém režimu s určitými parametry a na druhém právě v klientském, který komunikuje se serverem podle zadané IP adresy. [16]

| root@kmaster $\sim$ # iperf -s                                                                                                    |  |  |  |  |  |  |  |  |
|----------------------------------------------------------------------------------------------------|--|--|--|--|--|--|--|--|
| Server listening on TCP port 5001<br>TCP window size: 128 KByte (default)                                                                                               |  |  |  |  |  |  |  |  |
| $\lceil$ 4] local 172.16.11.100 port 5001 connected with 172.16.11.101 port 45202<br>[ ID] Interval Transfer Bandwidth<br>$[4]$ 0.0-10.0 sec 3.06 GBytes 2.63 Gbits/sec |  |  |  |  |  |  |  |  |
| [ 4] local 172.16.11.100 port 5001 connected with 172.16.11.101 port 45268<br>$[$ 4] $0.0-10.0$ sec $3.08$ GBytes 2.64 Gbits/sec                                        |  |  |  |  |  |  |  |  |
| [ 4] local 172.16.11.100 port 5001 connected with 172.16.11.101 port 45278<br>[ 4] 0.0-10.0 sec 3.12 GBytes 2.68 Gbits/sec                                              |  |  |  |  |  |  |  |  |
| [ 4] local 172.16.11.100 port 5001 connected with 172.16.11.101 port 45516<br>$[4]$ 0.0-10.0 sec 3.18 GBytes 2.73 Gbits/sec                                             |  |  |  |  |  |  |  |  |

Obrázek 28. Spuštěný nástroj "iperf" v serverovém režimu

<span id="page-41-0"></span>Na obrázku (Obr. 28) je vidět výpis ze spuštěného nástroje v serverovém režimu, jež naslouchá na portu 5001 a pro komunikaci využívá TCP protokol. V tomto režimu může nástroj přijmout další parametry, kterými lze prováděné měření ovlivnit. Těmito parametry lze komunikaci přepnout na využití UDP protokolu, specifikovat port na kterém server naslouchá či nastavit naslouchání pouze na konkrétní adresu nebo síťové rozhraní. [16]

| root@kworker1 ~# iperf -c 172.16.11.100                                                   |                                                                            |
|-------------------------------------------------------------------------------------------|----------------------------------------------------------------------------|
| Client connecting to 172.16.11.100, TCP port 5001<br>TCP window size: 527 KByte (default) |                                                                            |
| [ ID] Interval Transfer Bandwidth<br>[ 3] 0.0-10.0 sec 3.18 GBytes 2.73 Gbits/sec         | [ 3] local 172.16.11.101 port 45516 connected with 172.16.11.100 port 5001 |

Obrázek 29. Spuštěný nástroj "iperf" v klientském režimu

<span id="page-41-1"></span>Naopak obrázek (Obr. 29) ukazuje základní využití nástroje v klientském režimu, kdy je na vstupu předána pouze adresa serveru a po spuštění započne komunikace se serverem pomocí TCP protokolu. Z výstupu nástroje lze zjistit, že během 10 sekund běhu testu bylo přeneseno 3.18 gigabajtů s šířkou pásma 2.73 gigabitů za sekundu.

Obdobně jako u serverového režimu může nástroj přijmout další parametry, opět ovlivňující výsledky měření. Lze například nastavit maximální rychlost přenosu, velikost přenášeného segmentu, využití UDP protokolu a dalších několik parametrů, uvedených v samotné dokumentaci nástroje. [17]

#### <span id="page-42-0"></span>**7.1.2 Kubernetes Bench Suite**

Hlavní část balíku tvoří čistý bash script, který podle předaných parametrů spustí testovací sadu nad clusterem. Hlavními parametry jsou názvy nodů, kdy se vždy vybere jeden hlavní, představující server a druhý, sloužící jako klient. Na hlavním node je podle definice, se kterou Kubernetes pracuje, spuštěn nástroj iperf v serverovém režimu jako pod a zároveň k němu i service, zpřístupňující TCP a UDP port pro tento pod. Naopak na druhém nodu je opět podle definice vždy spuštěn nástroj iperf v klientském režimu jako pod s parametry podle právě prováděného testu.

Pro měření propustnosti jsou k dispozici čtyři testovací scénáře jako Pod-to-Pod nebo Podto-Service komunikace, v obou případech s využitím TCP i UDP protokolu.

Samotný bash script nabízí několik možností exportu naměřených výsledků, například v textovém formátu, JSON nebo dokonce i jako jednoduché grafy.

```
./knb -t 60 -d 60 -o json -f \sim/result/same-node/result.json --client-node kworker -
-server-node kmaster
```
Obrázek 30. Spuštění testovací sady Kubernetes Bench Suite

<span id="page-42-3"></span>Na obrázku (Obr. 30) lze vidět spuštění kompletní sady testů, které balík nabízí s výstupem ve formátu JSON, kdy trvání každého testu je nastaveno na 1 minutu.

## <span id="page-42-1"></span>**7.2 Využití procesoru**

Jedním z ukazatelů vytížení stroje při síťové komunikaci je využití procesoru. V případě omezených možností, co se týče dostupných systémových prostředků jako je procesor či operační paměť, může znalost využití těchto prostředků napomoct při výběru správné implementace síťového subsystému.

K měření je využito opět služeb v balíku Kubernetes Bench Suite, jenž má testovací sady připravené přímo pro Kubernetes cluster.

#### <span id="page-42-2"></span>**7.2.1 Sar**

Nástroj "sar" umožňuje monitorovat výkon různých subsystémů (procesor, operační paměť, …) v operačním systému Linux v reálném čase. Data může sbírat, ukládat a zjišťovat tak slabá místa v případě zjištění problémů s výkonem. [19]

|             |    |                | root@kmaster $\sim$ # sar -P 0,1,2,3 1 2 |       |            |             |        |           |
|-------------|----|----------------|------------------------------------------|-------|------------|-------------|--------|-----------|
|             |    |                | Linux 5.4.0-56-generic (kmaster)         |       | 04/28/2021 | $\_x86\_64$ |        | $(4$ CPU) |
|             |    |                |                                          |       |            |             |        |           |
| 06:04:43 AM |    | <b>CPU</b>     | %user                                    | %nice | %system    | %iowait     | %steal | %idle     |
| 06:04:44    | AM | 0              | 5.15                                     | 0.00  | 6.19       | 0.00        | 0.00   | 88.66     |
| 06:04:44    | AM | $\mathbf{1}$   | 4.30                                     | 0.00  | 5.38       | 0.00        | 0.00   | 90.32     |
| 06:04:44 AM |    | 2              | 4.21                                     | 0.00  | 6.32       | 0.00        | 0.00   | 89.47     |
| 06:04:44 AM |    | 3              | 4.12                                     | 0.00  | 6.19       | 0.00        | 0.00   | 89.69     |
|             |    |                |                                          |       |            |             |        |           |
| 06:04:44 AM |    | <b>CPU</b>     | %user                                    | %nice | %system    | %iowait     | %steal | %idle     |
| 06:04:45 AM |    | Ø              | 3.03                                     | 0.00  | 6.06       | 0.00        | 0.00   | 90.91     |
| 06:04:45    | AM | $\mathbf{1}$   | 6.25                                     | 0.00  | 1.04       | 0.00        | 0.00   | 92.71     |
| 06:04:45    | AM | $\overline{2}$ | 2.06                                     | 0.00  | 4.12       | 0.00        | 0.00   | 93.81     |
| 06:04:45    | AM | 3              | 2.08                                     | 0.00  | 4.17       | 0.00        | 0.00   | 93.75     |
|             |    |                |                                          |       |            |             |        |           |
| Average:    |    | <b>CPU</b>     | %user                                    | %nice | %system    | %iowait     | %steal | %idle     |
| Average:    |    | 0              | 4.08                                     | 0.00  | 6.12       | 0.00        | 0.00   | 89.80     |
| Average:    |    | 1              | 5.29                                     | 0.00  | 3.17       | 0.00        | 0.00   | 91.53     |
| Average:    |    | $\overline{2}$ | 3.12                                     | 0.00  | 5.21       | 0.00        | 0.00   | 91.67     |
| Average:    |    | 3              | 3.11                                     | 0.00  | 5.18       | 0.00        | 0.00   | 91.71     |

Obrázek 31. Informace o využití procesoru pomocí příkazu "sar"

<span id="page-43-2"></span>Z obrázku (Obr. 31) lze vyčíst několik monitorovaných informací o procesoru ze dne 28.4.2021. V první tabulce jsou uvedeny informace o využití jader procesoru, kdy nejdůležitější je poslední sloupec "%idle", na kterém lze sledovat vytížení jednotlivého jádra. V tomto případě jsou všechny jádra z větší části nečinné. Poslední tabulka vyjadřuje průměrné hodnoty všech měření.

#### <span id="page-43-0"></span>**7.2.2 Kubernetes Bench Suite**

Princip monitorování využití procesoru je takový, že je jak na server, tak klienta nasazen pod dle definice, obsahující kontejner s jednoduchým bash scriptem. Tento script běží v nekonečném cyklu a neustále generuje informace o využití do souboru. Jakmile je test pro všechny scénáře dokončen, jsou informace ze souboru vyextrahovány, zpracovány na výstup a vytvořený pod odstraněn.

Monitorování probíhá zvlášť pro komunikaci s využitím TCP a UDP protokolu.

Spuštění této monitorovací služby je provedeno již v rámci spuštění kompletní testovací sady, kterou balík nabízí, jako je uvedeno na obrázku (Obr. 30).

## <span id="page-43-1"></span>**7.3 Využití operační paměti**

Pro lepší představu o náročnosti použité implementace síťového subsystému je v rámci testů měřeno i využití operační paměti. Každá z implementací funguje na rozdílném principu, tudíž některé mohou operační paměť využívat méně a některé zase více.

Obdobně jako u propustnosti či využití procesoru je využito balíku Kubernetes Bench Suite, jenž nabízí monitorovací službu připravenou k nasazení do clusteru.

## <span id="page-44-0"></span>**7.3.1 Free**

Free je nástroj, umožňující zobrazení informací o volné či využité operační paměti v systému. Vedle těchto dvou základních ukazatelů poskytuje informace o využité paměti v rámci dočasného file systému na operačních systémech obdobných Unixu nebo paměti, využívané bufferem kernelu operačního systému. [18]

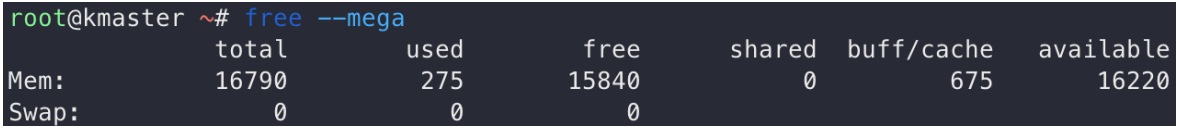

Obrázek 32. Informace o operační paměti pomocí příkazu "free"

<span id="page-44-3"></span>Obrázek (Obr. 32) ukazuje využití operační paměti při nečinnosti master nodu, kde využito je pouze necelých 1000 MB z dostupných 16 GB.

## <span id="page-44-1"></span>**7.3.2 Kubernetes Bench Suite**

Princip monitorování využití operační paměti je totožný jako u monitorování využití procesoru. Po nasazení podu na oba nody je spuštěn nekonečný proces se zápisem do souboru a při ukončení testu jsou pody odstraněny a výsledek vypsán na výstup.

Monitorování probíhá zvlášť pro komunikaci s využitím TCP a UDP protokolu.

Spuštění této monitorovací služby je provedeno již v rámci spuštění kompletní testovací sady, kterou balík nabízí, jako je uvedeno na obrázku (Obr. 30).

## <span id="page-44-2"></span>**7.4 Latence**

Posledním testovaným parametrem při síťové komunikaci je latence. Latence v síti značí dobu potřebnou k přenesení packetu ze zdroje do cílového bodu. Nejčastěji je měřena v milisekundách, ale může být využito i jiných jednotek. Platí, čím menší je latence, tím rychlejší může být komunikace v rámci sítě. Ve většině případů s narůstající velikostí sítě roste i velikost latence. [20]

Pro měření latence je využito balíku Kubernetes Qperf, dostupného na adrese [23], sestaveného přímo pro testování Kubernetes clusteru s využitím nástroje "qperf".

#### <span id="page-45-0"></span>**7.4.1 Qperf**

Nástroj "qperf" poskytuje možnost měření šířky pásma a latence mezi dvěma body v rámci sítě. Obdobně jako nástroj "iperf" poskytuje dva režimy, serverový a klientský. Na stroji, představující jeden z bodů, je nástroj spuštěn v serverovém režimu, čekající na příchozí požadavky od klienta. Na druhém stroji, opět představující jeden z bodů, je naopak spuštěn v klientském režimu, odkazující se na adresu serveru s uvedením požadovaného testu.

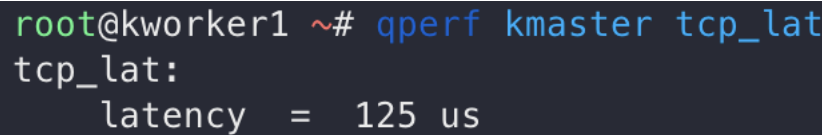

Obrázek 33. Spuštěný nástroj "qperf" v klientském režimu

<span id="page-45-2"></span>Obrázek (Obr. 33) ukazuje použití nástroje jako klienta, odesílající požadavek na server pro otestování latence komunikace mezi nimi. Výstupem je latence měřená v mikrosekundách, v tomto konkrétním případě 125 mikrosekund.

#### <span id="page-45-1"></span>**7.4.2 Kubernetes Qperf**

Balík poskytuje Docker image, ve kterém je obsažen právě nástroj "qperf", společně s definicemi, díky které jej využívají. Po spuštění těchto definic jsou v clusteru vytvořeny dva pody, představující server a klienta. Pro pod, hostující server, je též vytvořena service, se kterou může klient také komunikovat.

Monitorování latence probíhá pro čtyři scénáře. Komunikace mezi pody na stejném nebo dvou rozdílných nodech a komunikace mezi podem a service, opět na stejném či dvou rozdílných nodech.

Jelikož balík poskytuje pouze dvě pevné definice, je třeba při testování měnit v definici klienta jak adresu serveru, tak název nodu, na kterém bude klient spuštěn. Změna těchto parametrů je ukázána na obrázku (Obr. 34), kde **nodeSelector** značí název nodu a **value** naopak adresu serveru. Komentovaná část kódu obsahuje přímou adresu podu se serverem a hodnota nad ní naopak textovou adresu service, tvořící přístupový bod do onoho podu.

```
containers:
- name: qperf-client
  image: danielcoman/docker-qperf:latest
  env:
 - name: SERVICE_TYPE<br>value: "client"
  - name: SERVER_ADDR
   value: "server.qperf.svc.cluster.local"<br>#value: "10.0.1.72"
  - name: SERVER_PORT
    value: "443"
  - name: QPERF_INTERVAL
    value: "10-60"
nodeSelector:
  kubernetes.io/hostname: kworker
```
<span id="page-46-0"></span>Obrázek 34. Definice pro kontejner v podu s nástrojem "qperf"

# <span id="page-47-0"></span>**8 TESTOVÁNÍ**

V této kapitole je aplikována metodika testování na připraveném prostředí s Kubernetes clusterem, včetně implementace síťového subsystému. Jednotlivé testované oblasti jsou rozděleny do podkapitol, obsahující naměřené hodnoty v podobě grafů a samotné zhodnocení. Poslední podkapitolu tvoří celkové shrnutí provedených měření ve všech oblastech.

#### <span id="page-47-1"></span>**8.1 Propustnost**

Všechny hodnoty, získané při měření propustnosti, jsou uváděny v megabitech za sekundu (Mbit/s). Grafy vzniklé z naměřených hodnot představují porovnání velikostí propustnosti mezi jednotlivými implementacemi, kdy první (oranžový) sloupec ukazuje velikost při Podto-Pod komunikaci a druhý (zlatý) sloupec naopak při komunikaci Pod-to-Service.

#### <span id="page-47-2"></span>**8.1.1 TCP protokol**

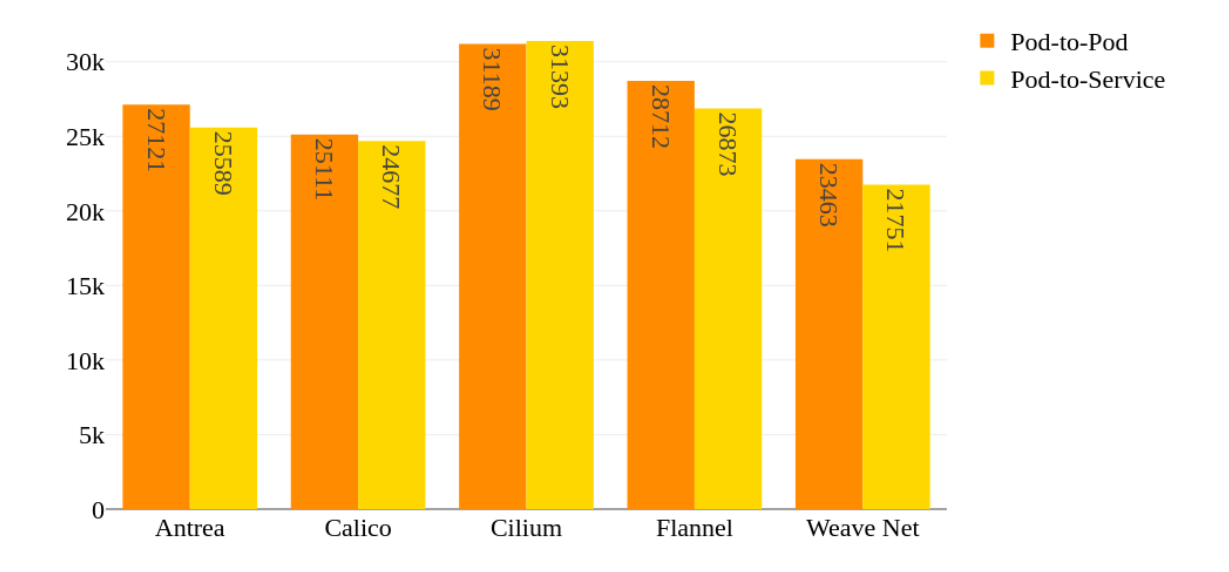

Propustnost na stejném nodu při TCP protokolu, Mbit/s

<span id="page-47-3"></span>Obrázek 35. Graf propustnosti při TCP protokolu na stejném nodu

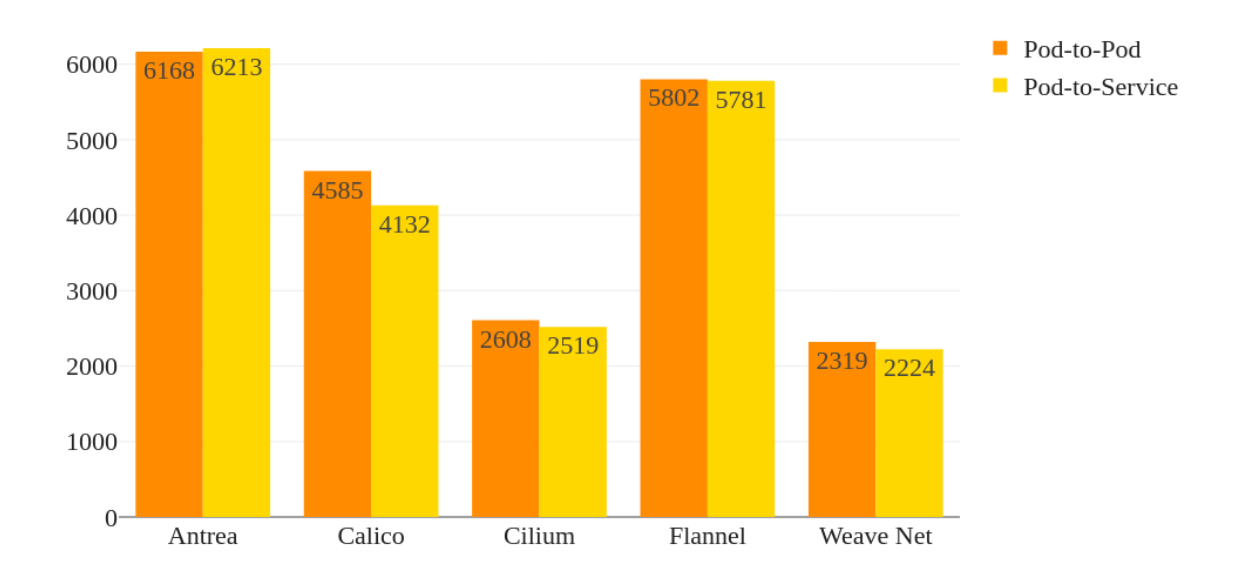

Propustnost na rozdílných nodech při TCP protokolu, Mbit/s

Obrázek 36. Graf propustnosti při TCP protokolu na rozdílných nodech

<span id="page-48-0"></span>Obrázky (Obr. 35 a Obr. 36) zobrazují graf naměřených hodnot propustnosti při síťové komunikaci přes TCP protokol. Na první pohled je zřejmý markantní rozdíl mezi komunikací v rámci jednoho stejného nodu (Obr. 35) a dvou rozdílných (Obr. 36). Toto zjištění bylo také očekáváno, jelikož v případě dvou rozdílných nodů je velikost propustnosti závislá na jejich síťovém propojení v infrastruktuře.

Dále je zřejmé, že mezi přímou komunikací jednoho podu s podem druhým a service není žádný velký rozdíl, co se týče propustnosti pro každou z implementací. V reálném světě je převážně využívaná komunikace podu se service a provedené měření tak ukazuje, že tento druh komunikace neztrácí na rychlosti oproti té přímé mezi jednotlivými pody.

Z grafu je též znát rozdíl mezi velikostí propustnosti implementace Cilium na stejném nodu a tou na dvou rozdílných, kdy v prvním případě svou velikostí překonává ostatní implementace a v případě druhém naopak disponuje velmi malou propustností oproti ostatním.

Dvojice implementací, Antrea a Flannel, mají jednoznačně v těchto měřeních nejlepší vyvážené výsledky, co se týče propustnosti přes TCP protokol jak na stejném nodu, tak při nodech rozdílných.

#### <span id="page-49-0"></span>**8.1.2 UDP protokol**

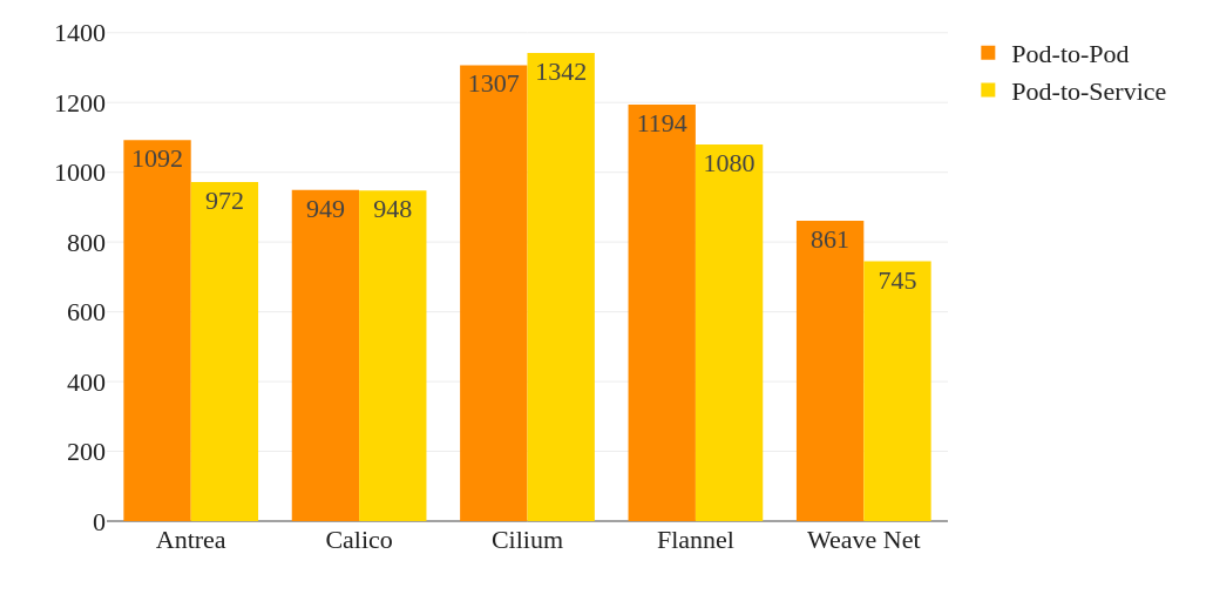

Propustnost na stejném nodu při UDP protokolu, Mbit/s

Obrázek 37. Graf propustnosti při UDP protokolu na stejném nodu

<span id="page-49-1"></span>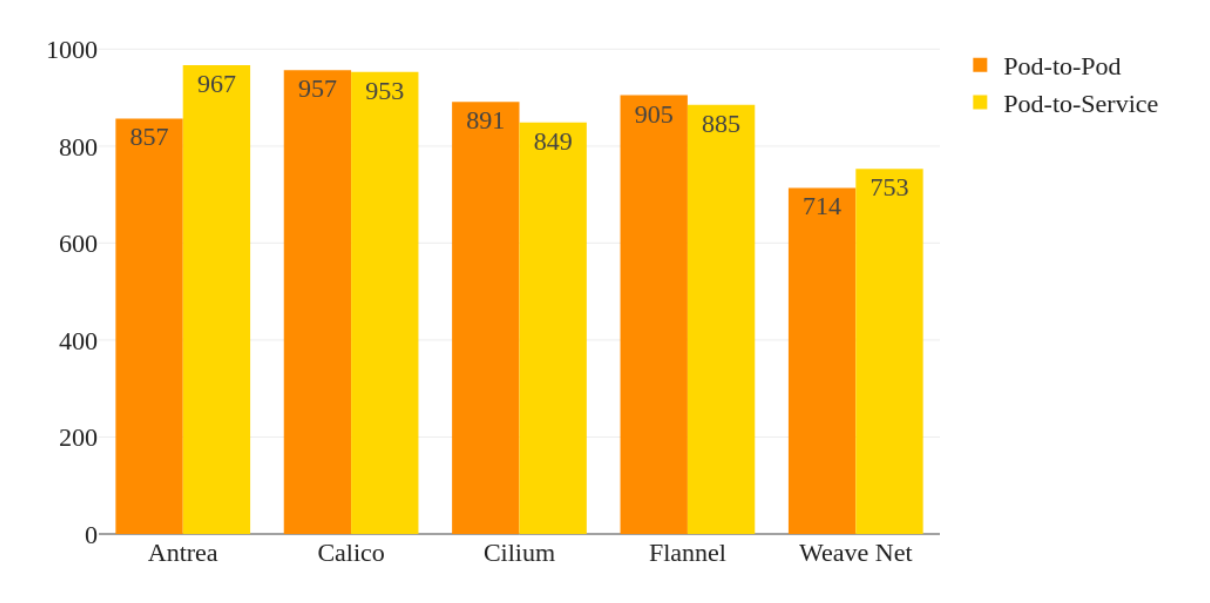

Propustnost na rozdílných nodech při UDP protokolu, Mbit/s

Obrázek 38. Graf propustnosti při UDP protokolu na rozdílných nodech

<span id="page-49-2"></span>Při jakékoliv komunikaci přes UDP protokol na stejném nodu (Obr. 37) nebo rozdílných (Obr. 38) je znát obrovský rozdíl oproti komunikaci přes TCP protokol. V případě stejného nodu jsou hodnoty malé, což se dalo předpokládat z povahy UDP protokolu. Důvodem malé

propustnosti může být ta skutečnost, že protokol negarantuje jak už samotné doručení packetů do cíle, tak doručení v pořadí. Proto, aby doručil požadované množství dat v rámci testu, potřebuje více času, čímž je zapříčiněna právě tato malá naměřená propustnost.

Stejně jako u TCP protokolu lze pozorovat nejlíp vyvážené výsledky pro implementaci Flannel.

## <span id="page-50-0"></span>**8.2 Využití procesoru**

Získané hodnoty při měření využití procesoru jsou uváděny v procentech využití (%). Grafy vzniklé z těchto hodnot porovnávají využití procesoru mezi jednotlivými implementacemi na použitých nodech jak při samotné komunikaci, tak i při nečinnosti. První (modrý) a druhý (červený) sloupec značí využití procesoru dvou nodů (klienta a serveru) u Pod-to-Pod komunikace, kdežto druhý (fialový) a čtvrtý (hnědý) u Pod-to-Service komunikace.

#### <span id="page-50-1"></span>**8.2.1 Nečinnost**

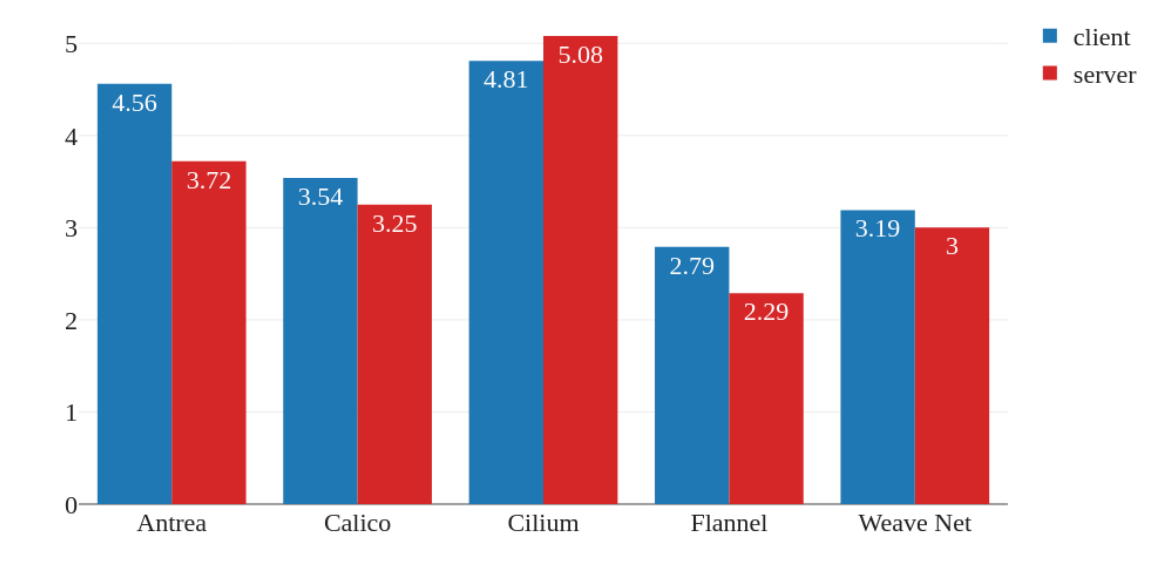

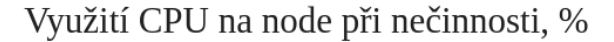

#### Obrázek 39. Graf využití CPU při nečinnosti na rozdílných nodech

<span id="page-50-2"></span>V případě nečinnosti obou nodů (Obr. 39) jsou hodnoty využití procesoru na velmi podobné rovině. Lze pozorovat pouze malé odchylky, které mohou být způsobeny zapojením master nodu do testovacích scénářů. Jelikož oproti worker nodu obsahuje spuštěné systémové nástroje.

#### <span id="page-51-0"></span>**8.2.2 TCP protokol**

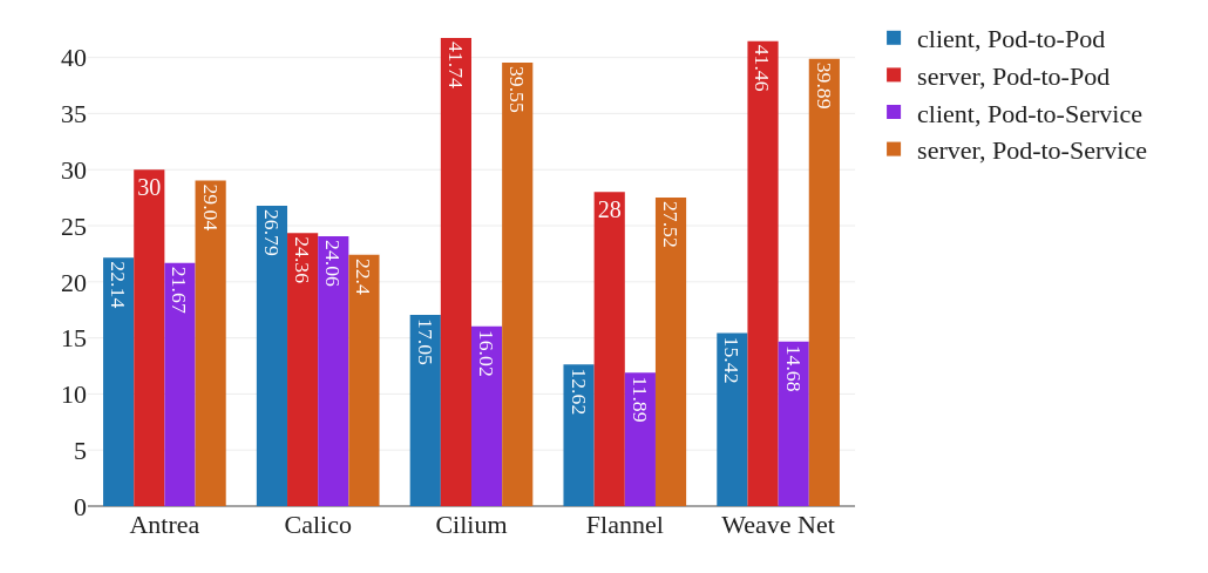

Využití CPU na rozdílných nodech při TCP protokolu, %

Obrázek 40. Graf využití CPU na rozdílných nodech při TCP protokolu

<span id="page-51-1"></span>Jako tomu je u propustnosti, odchylka mezi Pod-to-Pod a Pod-to-Service komunikací mezi rozdílnými nody (Obr. 40) je zanedbatelná. Zajímavým zjištěním je velikost využití v případě implementace Weave Net v porovnání s její naměřenou velikostí propustnosti. I přes to, že mezi vybranými implementacemi nabývá jedny z největších využití procesoru v serverové části, dosahuje nejmenších hodnot, co se týče propustnosti.

Flannel a Antrea, prokazující jedny z nejlepších a nejvyváženějších výsledků v testech propustnosti, dosahují v průměru i nejmenšího využití procesoru.

Je potřeba také vyzdvihnout implementaci Calico, jež dokáže rovnoměrně rozložit zátěž na procesor mezi oba nody.

#### <span id="page-52-0"></span>**8.2.3 UDP protokol**

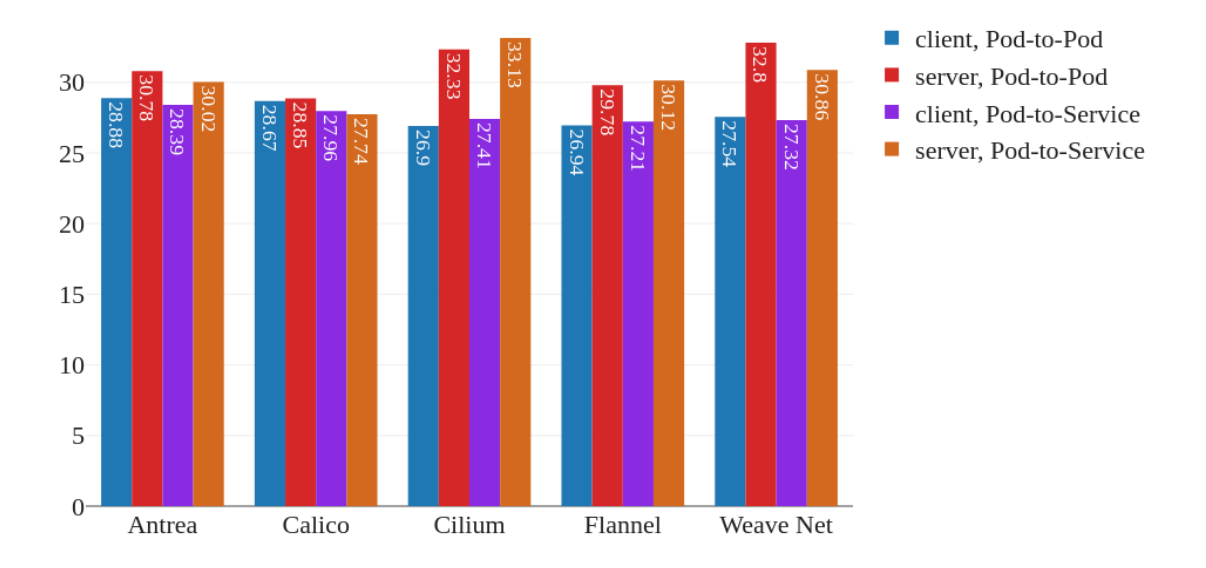

Využití CPU na rozdílných nodech při UDP protokolu, %

Obrázek 41. Graf využití CPU na rozdílných nodech při UDP protokolu

<span id="page-52-1"></span>Oproti využití procesoru při komunikaci přes TCP protokol se hodnoty klienta v případě UDP protokolu téměř zdvojnásobily, jak lze vidět na obrázku (Obr. 41). Na procesor jsou kladeny větší nároky při zpracovávání přijatých dat, které nemusí být kompletní a v pořadí. Tato skutečnost tedy může být jedním z důvodů právě zdvojnásobení využití procesoru na straně klienta.

## <span id="page-53-0"></span>**8.3 Využití operační paměti**

Hodnoty přenesené do grafů jsou uváděny v megabajtech (MB). Uvedené grafy porovnávají využití operační paměti mezi jednotlivými implementacemi při komunikaci i nečinnosti. První (modrý) a druhý (červený) sloupec značí využití operační paměti dvou nodů (klienta a serveru) u Pod-to-Pod komunikace, zatímco druhý (fialový) a čtvrtý (hnědý) u Pod-to-Service komunikace.

#### <span id="page-53-1"></span>**8.3.1 Nečinnost**

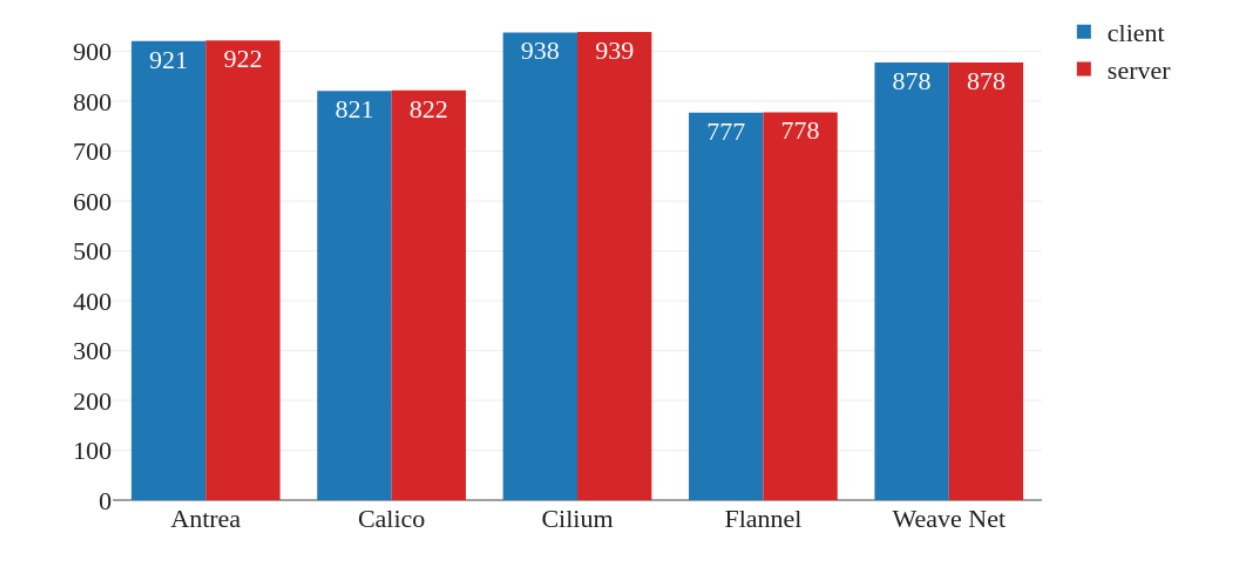

Využití RAM na node při nečinnosti, MB

Obrázek 42. Graf využití RAM při nečinnosti na rozdílných nodech

<span id="page-53-2"></span>U využití operační paměti v případě nečinnosti (Obr. 42) není pozorována větší odchylka mezi jednotlivými implementacemi. Vhodné je opět vyzdvihnout Flannel, který stejně jako u využití procesoru, prokazuje jedny z nejmenších hodnot, co se týče využívání prostředků.

#### <span id="page-54-0"></span>**8.3.2 TCP protokol**

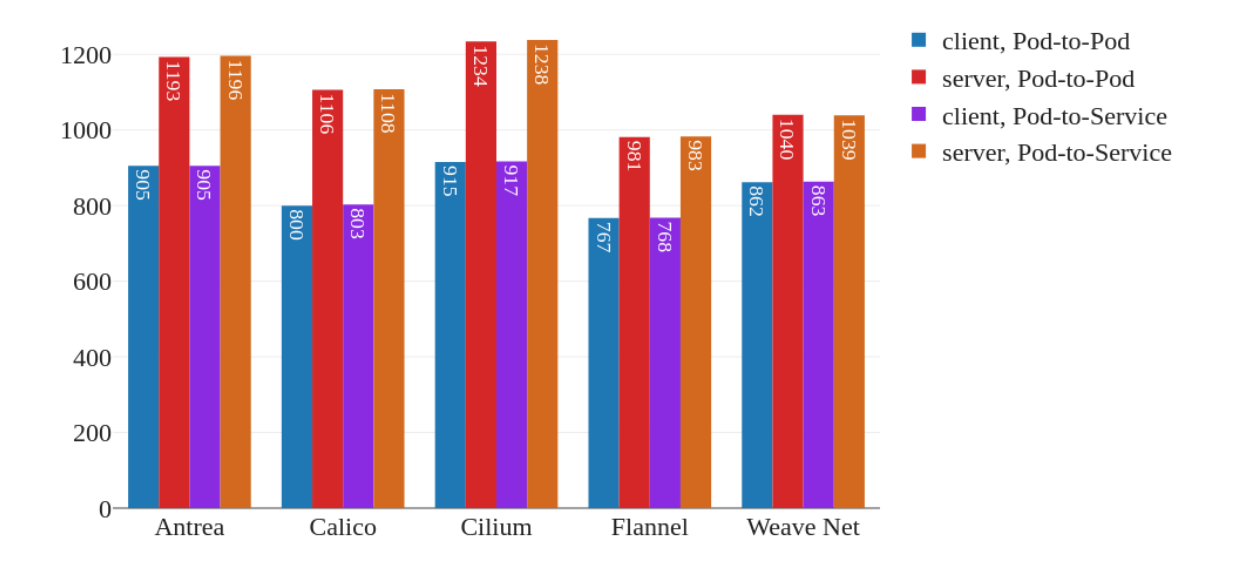

Využití operační paměti na rozdílných nodech při TCP protokolu, MB

Obrázek 43. Graf využití RAM na rozdílných nodech při TCP protokolu

<span id="page-54-1"></span>Odchylky mezi využitím operační paměti na klientovi a serveru, vyobrazené v grafu na obrázku (Obr. 43) mohou být z části způsobené využíváním master nodu stejně jako worker node.

Flannel, stejně jako u měření při nečinnosti, dosahuje opět nejmenších hodnot v rámci využívání prostředků. K jeho hodnotám se lehce blíží i implementace Weave Net, která naopak u využití procesoru nabývala téměř dvojnásobných hodnot oproti Flannelu.

## <span id="page-55-0"></span>**8.3.3 UDP protokol**

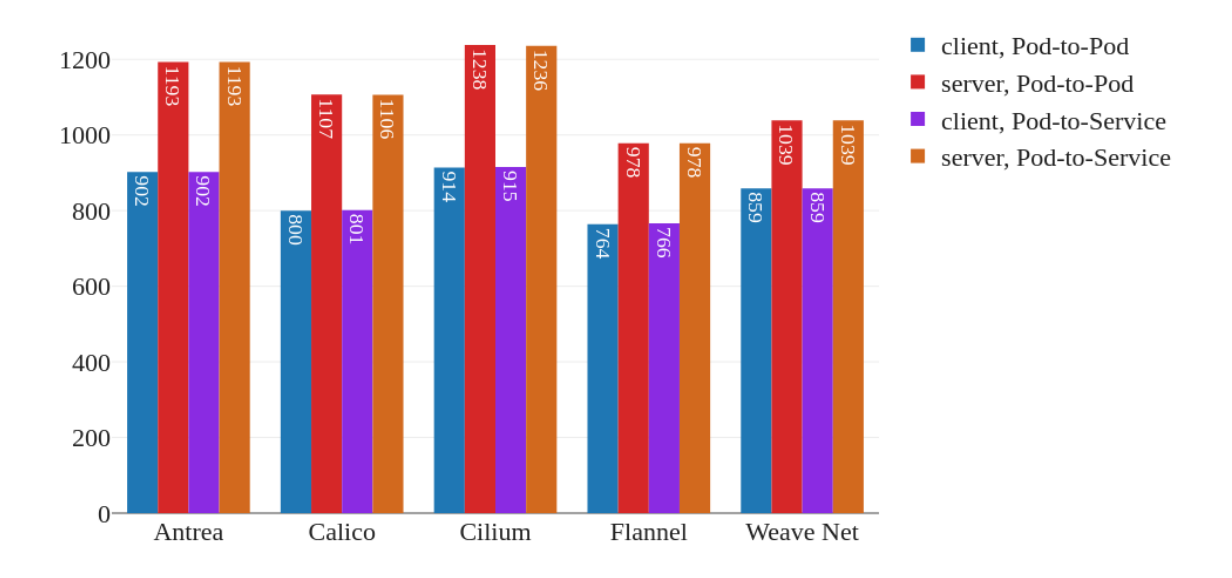

Využití operační paměti na rozdílných nodech při UDP protokolu, MB

<span id="page-55-1"></span>Obrázek 44. Graf využití RAM na rozdílných nodech při UDP protokolu Z grafů na obrázcích (Obr. 43 a Obr. 44) je zřejmá nezávislost na využitém protokolu. Měření jak pro TCP, tak UDP protokol nabývají téměř totožných hodnot ve všech scénářích.

## <span id="page-56-0"></span>**8.4 Latence**

Poslední testovanou oblastí je síťová latence, měřená v mikrosekundách. V grafech jsou opět porovnávány naměřené hodnoty pro jednotlivé implementace, kde první (modrý) sloupec představuje hodnoty při Pod-to-Pod komunikaci a druhý (zelený) sloupec hodnoty Pod-to-Service komunikace.

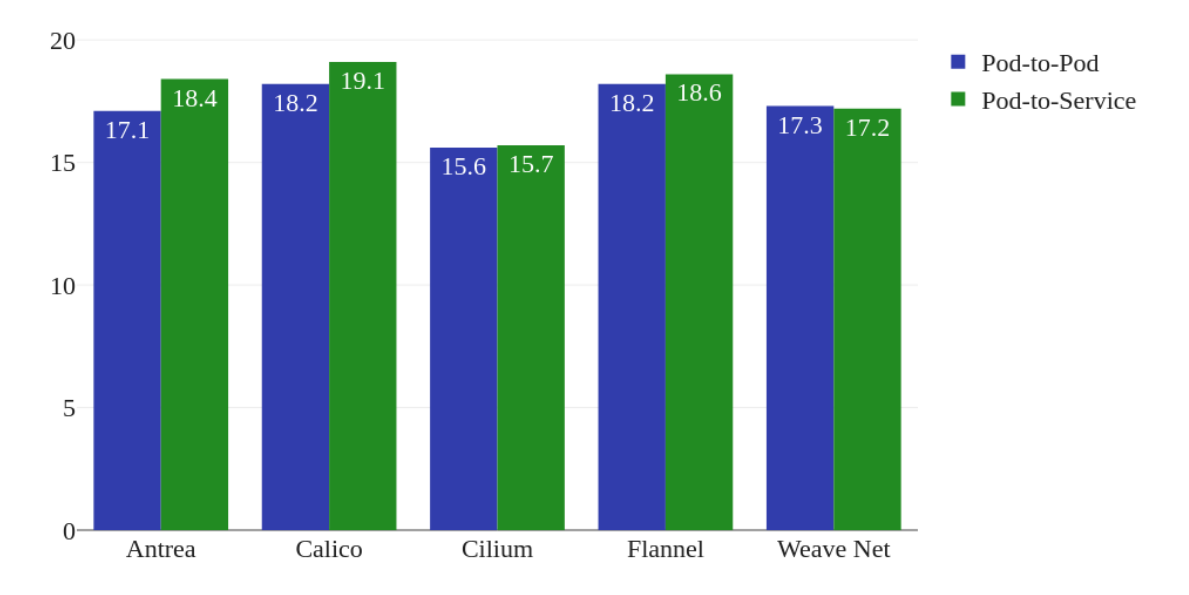

Latence na stejném nodu, µs

Obrázek 45. Graf latence při síťové komunikaci na stejném nodu

<span id="page-56-1"></span>Co se týče latence na stejném nodu (Obr. 45), jsou odchylky hodnot pro Pod-to-Pod a Podto-Service komunikaci opět téměř zanedbatelné.

Nejmenší latenci z vybraných implementací má Cilium, což odpovídá nejvyšším hodnotám propustnosti přes oba protokoly mezi všemi implementacemi (Obr. 35 a Obr. 37) a potvrzuje tvrzení, že vliv na velikost propustnosti má také z určité části síťová latence. [20]

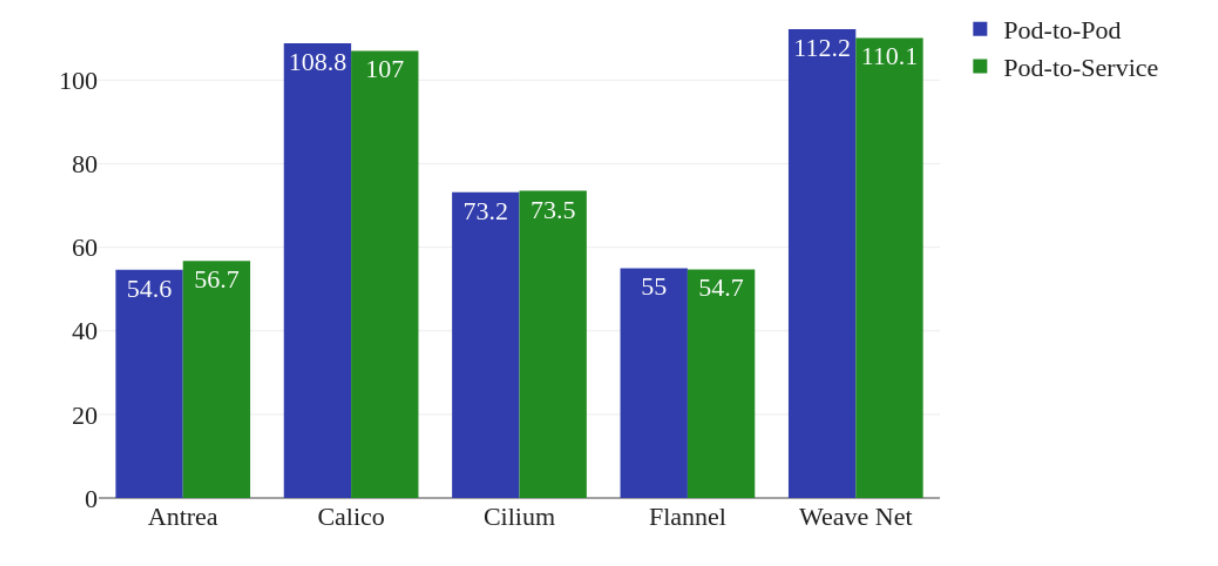

Latence na rozdílných nodech, µs

Obrázek 46. Graf latence při síťové komunikaci na rozdílných nodech

<span id="page-57-1"></span>Latence v případě rozdílných nodů (Obr. 46) je mnohonásobně větší nežli na stejném nodu. Lze si také povšimnout nízké latence u implementací Antrea a Flannel, kdy, stejně jako tomu je v předchozím případě u Cilia, nabývají jedny z největších propustností na dvou rozdílných nodech (Obr. 36 a Obr. 38).

Naopak vysoká latence u implementace Weave Net potvrzuje jednu z nejmenších propustností v rámci rozdílných nodů (Obr. 36 a Obr. 38).

## <span id="page-57-0"></span>**8.5 Shrnutí**

Složitost instalace jednotlivých implementací je u všech vybraných velmi podobná. V případě Calico a Weave Net implementací je nutný zásah do firewall a povolení potřebných portů. Tento fakt může hrát roli v případě, kdyby některý z portů kolidoval s existujícím portem například u již dříve vytvořeného clusteru. Calico nabízí možnost výběru implementace overlay network, což je potřeba zvážit před samotnou instalací. Některé řešení, poskytující virtuální stroje a tím pádem i síť na nižší úrovni, nepovolují využití některých z implementací overlay network.

U možností konfigurace jsou na tom všechny implementace opět podobně, kdy jediný Flannel neposkytuje správu zásad sítě. Často se tedy využívá kombinace dvou implementací, kdy komunikaci zajišťuje Flannel a zásady sítě spravuje implementace jiná. Vedle zásad sítě také většina implementací umožňuje komunikaci šifrovat. Jedinou výjimkou je Flannel.

Při propustnosti dosahují nejlepších hodnot implementace Antrea a Flannel. V případě Calica by hodnoty mohly být teoreticky o něco lepší, pokud by se správně nastavila hodnota MTU. U Flannelu se takový výsledek očekávat dal, jelikož se primárně zaměřuje na samotnou komunikaci v rámci clusteru.

Flannel dosahuje poměrně nízkých hodnot oproti ostatním implementacím, co se týče využívání prostředků virtuálních strojů (procesor a operační paměť). Na druhou stranu Calico dokáže vytíženost rozložit rovnoměrně mezi oba testované nody.

U porovnání síťové latence se na vrchol vyzdvihuje implementace Cilium, jež má největší propustnost v rámci jednoho stejného nodu, tudíž disponuje i malou latencí. U latence na dvou rozdílných nodech nejlíp vychází opět Antrea a Flannel, kdy na druhou stranu Weave Net má naměřenu nejmenší propustnost a největší latenci mezi dvěma nody.

# <span id="page-59-0"></span>**ZÁVĚR**

Hlavním cílem bakalářské práce bylo porovnání implementací síťového subsystému v rámci Kubernetes clusteru.

Celá práce se skládá ze dvou hlavních částí. V první, teoretické části, byla popsána virtualizace jako taková, včetně jejích typů, což tvoří základ k pochopení kontejnerových aplikací, i pro platformu Docker a Kubernetes. Byly popsány základy a komponenty platformy Docker, která je v rámci této bakalářské práce využívána jako container runtime pro Kubernetes. Nedílnou součástí této části bylo také seznámení se samotným orchestračním nástrojem Kubernetes, včetně jeho základních komponent. Samostatná kapitola byla věnována síťové komunikaci mezi jednotlivými komponentami v clusteru. Závěrem teoretické části byly vybrány a popsány implementace síťového subsystému, které následně byly podle sestavené metodiky testovány a zhodnoceny v praktické části.

V rámci druhé, praktické části, byl prvně připraven workspace pro možnost simulace Kubernetes clusteru a spuštění samotných testů nad vytvořeným clusterem. Dále byla sestavena metodika testování určitých oblastí, jako je propustnost, latence a využití procesoru či operační paměti. Dle sestavené metodiky byly všechny vybrané implementace síťového subsystému otestovány a získané výsledky náležitě zpracovány. Posledním krokem praktické části bylo zhodnocení zpracovaných dat pro každou testovanou oblast, včetně konečného shrnutí, které obsahuje také zohlednění náročnosti instalace a konfigurace jednotlivých implementací.

Výsledná měření vycházejí z jednoho statického testovacího modelu, kdy bylo využito externí služby pro provoz virtuálních strojů s určitými omezeními a pevně dané konfiguraci Kubernetes clusteru. V případě změny testovacího modelu se mohou naměření hodnoty lišit, což může ovlivnit výběr vhodné implementace. K dosažení větší objektivity by bylo vhodné mít pro testování cluster s více než jedním worker nodem a oprostit master node od pracovní zátěže, případně zkoumat chování při zatížené síti.

Většina implementací nabízí automatické rozpoznávání hodnoty MTU, kde bohužel některé tuto hodnotu špatně vyhodnocují a je vhodné ji nastavit ručně dle konfigurace samotné sítě. Využitá externí služba nepovolovala vyšší hodnotu MTU nežli jimi nastavených 1500 bajtů. Pro zajímavost by bylo vhodné porovnat testované oblasti při této standardní hodnotě a například s využitím tzv. jumbo packetů (cca 9000 bajtů).

Z naměřených dat vyplývá, že pro malé clustery bez nutnosti definování zásad sítě se jeví jako nejvhodnější Flannel, který ve většině testovaných praktických oblastí, jako je propustnost nebo vytížení prostředků, vyčníval nad ostatními. Calico pak nabízí vyrovnaný výkon napříč clusterem s možností definování zásad, šifrovanou komunikací či jiné další konfigurace. Cilium se naopak může hodit, pokud je cluster složen pouze z jednoho nodu nebo v případě využití funkcionality správy zásad na aplikační vrstvě pro moderní protokoly jako je například HTTP nebo Kafka.

Implementace Antrea vykazovala ve většině testech podobné hodnoty jako Flannel, co se týče propustnosti a síťové latence. Naopak dosahovala většího zatížení prostředků, což může být také způsobeno větší robustností samotné implementace, na rozdíl od Flannelu.

Nejhůře ze všech testovaných implementací vychází Weave Net, který nejenže vykazoval malé hodnoty propustnosti a latence, ale zároveň i vyšší vytížení testovaných prostředků virtuálního stroje.

## <span id="page-61-0"></span>**SEZNAM POUŽITÉ LITERATURY**

- [1] HUANG, Kaizhe a Pranjal JUMDE. Learn Kubernetes Security: Securely orchestrate, scale, and manage your microservices in Kubernetes deployments. Birmingham, UK: Packt Publishing, 2020. ISBN 978-1-83921-650-3.
- [2] BAIER, Jonathan a Jesse WHITE. Getting Started with Kubernetes: Extend your containerization strategy by orchestrating and managing large-scale container deployments. 3rd edition. Birmingham, UK: Packt Publishing, 2018. ISBN 978-1- 78899-472-9.
- [3] BAIER, Jonathan, Gigi SAYFAN a Jesse WHITE. The Complete Kubernetes Guide: Become an expert in container management with the power of Kubernetes. Birmingham, UK: Packt Publishing, 2019. ISBN 978-1-83864-734-6.
- [4] BURNS, Brendan. Designing Distributed Systems. O'Reilly Media, 2018. ISBN 978- 1-49198-364-5.
- [5] SAYFAN, GIGI. Mastering Kubernetes. Birmingham, UK: Packt Publishing, 2017. ISBN 978-1-78646-100-1.
- [6] GOASGUEN, Sebastien a Michael HAUSENBLAS. Kubernetes Cookbook. O'Reilly Media, 2018. ISBN 978-1-49197-968-6.
- [7] Virtualizace [online]. Brno: Fakulta informatiky Masarykovy univerzity, 2016 [cit. 2021-03-25]. Dostupné z: [https://www.fi.muni.cz/~kas/pv090/referaty/2016-pod](https://www.fi.muni.cz/~kas/pv090/referaty/2016-podzim/virt.html)[zim/virt.html](https://www.fi.muni.cz/~kas/pv090/referaty/2016-podzim/virt.html)
- [8] MATYSKA, Luděk. Techniky virtualizace počítačů (2). Zpravodaj ÚVT MU [online]. 2007, XVII(3), 9-12 [cit. 2021-03-25]. ISSN 1212-0901. Dostupné z: [http://webserver.ics.muni.cz/bulletin/cisla\\_tisk/82.pdf](http://webserver.ics.muni.cz/bulletin/cisla_tisk/82.pdf)
- [9] MATYSKA, Luděk. Virtualizace výpočetního prostředí. Zpravodaj ÚVT MU [online]. 2006, XVII(2), 9-11 [cit. 2021-03-25]. ISSN 1212-0901. Dostupné z: [http://webserver.ics.muni.cz/bulletin/cisla\\_tisk/81.pdf](http://webserver.ics.muni.cz/bulletin/cisla_tisk/81.pdf)
- [10] Docker Engine overview [online]. Docker Docs [cit. 2021-03-26]. Dostupné z: <https://docs.docker.com/engine>
- [11] Docker overview [online]. Docker Docs [cit. 2021-03-26]. Dostupné z: <https://docs.docker.com/get-started/overview>
- [12] Use volumes [online]. Docker Docs [cit. 2021-03-26]. Dostupné z: https://docs.do cker.com/storage/volumes
- [13] Container runtimes [online]. Docker Docs [cit. 2021-4-24]. Dostupné z: [https://ku](https://kubernetes.io/docs/setup/production-environment/container-runtimes/)[bernetes.io/docs/setup/production-environment/container-runtimes/](https://kubernetes.io/docs/setup/production-environment/container-runtimes/)
- [14] Kubernetes: Prerequisites for Setup Kubenetes Cluster| Part 2 [online]. Sarasa Gunawardhana, 2019 [cit. 2021-4-24]. Dostupné z: [https://faun.pub/kubernetes](https://faun.pub/kubernetes-prerequisites-for-setup-kubenetes-cluster-part-2-699b3f93d6cc)[prerequisites-for-setup-kubenetes-cluster-part-2-699b3f93d6cc](https://faun.pub/kubernetes-prerequisites-for-setup-kubenetes-cluster-part-2-699b3f93d6cc)
- [15] What Is Throughput in Networking? Bandwidth Explained [online]. Staff Contributor, 2019 [cit. 2021-4-24]. Dostupné z: [https://www.dnsstuff.com/network-throu](https://www.dnsstuff.com/network-throughput-bandwidth#what-is-throughput-in-networking)[ghput-bandwidth#what-is-throughput-in-networking](https://www.dnsstuff.com/network-throughput-bandwidth#what-is-throughput-in-networking)
- [16] Iperf: měření rychlosti spojení [online]. Adam Štrauch, 2012 [cit. 2021-4-24]. Dostupné z: <https://www.root.cz/clanky/iperf-mereni-rychlosti-spojeni/>
- [17] iPerf iPerf3 and iPerf2 user documentation [online]. iPerf [cit. 2021-4-24]. Dostupné z: <https://iperf.fr/iperf-doc.php>
- [18] Free(1) Linux manual page [online]. 2018 [cit. 2021-4-26]. Dostupné z: <https://man7.org/linux/man-pages/man1/free.1.html>
- [19] 10 Useful Sar (Sysstat) Examples for UNIX / Linux Performance Monitoring [online]. Ramesh Natarajan, 2011 [cit. 2021-4-26]. Dostupné z: [https://www.thegee](https://www.thegeekstuff.com/2011/03/sar-examples/)[kstuff.com/2011/03/sar-examples/](https://www.thegeekstuff.com/2011/03/sar-examples/)
- [20] Understanding What Is Network Latency and How You Can Resolve Network Latency Issues [online]. Tek-Tools, 2020 [cit. 2021-4-26]. Dostupné z: <https://www.tek-tools.com/network/resolve-network-latency-issues>
- [21] Qperf(1) Linux man page [online]. Johann George [cit. 2021-4-26]. Dostupné z: <https://linux.die.net/man/1/qperf>
- [22] GitHub InfraBuilder / k8s-bench-suite [online]. Alexis Ducastel [cit. 2021-4-29]. Dostupné z: <https://github.com/InfraBuilder/k8s-bench-suite>
- [23] GitHub danielcoman / kubernetes-qperf [online]. Daniel Coman [cit. 2021-4-29]. Dostupné z: <https://github.com/danielcoman/kubernetes-qperf>
- [24] Container Network Interface (CNI) Specification [online]. [cit. 2021-5-1]. Dostupné z: <https://github.com/containernetworking/cni/blob/master/SPEC.md>
- [25] Antrea Docs Overview [online]. Antrea Authors [cit. 2021-5-1]. Dostupné z: <https://antrea.io/docs/v1.0.1/>
- [26] Antrea Docs Antrea Architecture [online]. Antrea Authors [cit. 2021-5-1]. Dostupné z: <https://antrea.io/docs/v1.0.1/design/architecture/>
- [27] Calico [online]. IBM Corporation, 2017 [cit. 2021-5-1]. Dostupné z: <https://www.ibm.com/docs/en/cloud-private/3.2.0>
- [28] Determine best networking option [online]. Calico [cit. 2021-5-1]. Dostupné z: <https://docs.projectcalico.org/networking/determine-best-networking>
- [29] Flannel [online]. Flannel Maintainer Community [cit. 2021-5-1]. Dostupné z: <https://github.com/flannel-io/flannel>
- [30] Cilium [online]. [cit. 2021-5-1]. Dostupné z: <https://github.com/cilium/cilium>
- [31] Service [online]. Kubernetes [cit. 2021-5-1]. Dostupné z: [https://kuberne](https://kubernetes.io/docs/concepts/services-networking/service/)[tes.io/docs/concepts/services-networking/service/](https://kubernetes.io/docs/concepts/services-networking/service/)
- [32] System requirements [online]. Calico [cit. 2021-5-1]. Dostupné z: [https://docs.pro](https://docs.projectcalico.org/getting-started/kubernetes/requirements)[jectcalico.org/getting-started/kubernetes/requirements](https://docs.projectcalico.org/getting-started/kubernetes/requirements)
- [33] Integrating Kubernetes via the Addon [online]. Weave Works [cit. 2021-5-1]. Dostupné z:<https://www.weave.works/docs/net/latest/kubernetes/kube-addon/>
- [34] Monitoring Kubernetes Control Plane using KubeSphere [online]. KubeSphere, 2020 [cit. 2021-5-12]. Dostupné z: https://itnext.io/monitoring-kubernetes-controlplane-using-kubesphere-7885461f40b1

# <span id="page-64-0"></span>**SEZNAM POUŽITÝCH SYMBOLŮ A ZKRATEK**

- CNI Container Network Interface
- API Application Programming Interface
- CLI Command Line Interface
- **GUI** Graphical User Interface
- **GCE** Google Cloud Engine
- SSH Secure Shell
- **TCP** Transmission Control Protocol
- UDP User Datagram Protocol
- RAM Random Access Memory
- CPU Central Processing Unit
- JSON JavaScript Object Notation
- IP Internet Protocol
- OVS Open vSwitch
- IPAM IP Address Management
- MTU Maximum Transmission Unit
- HTTP Hypertext Transfer Protocol
- DNS Domain Name System

# <span id="page-65-0"></span>**SEZNAM OBRÁZKŮ**

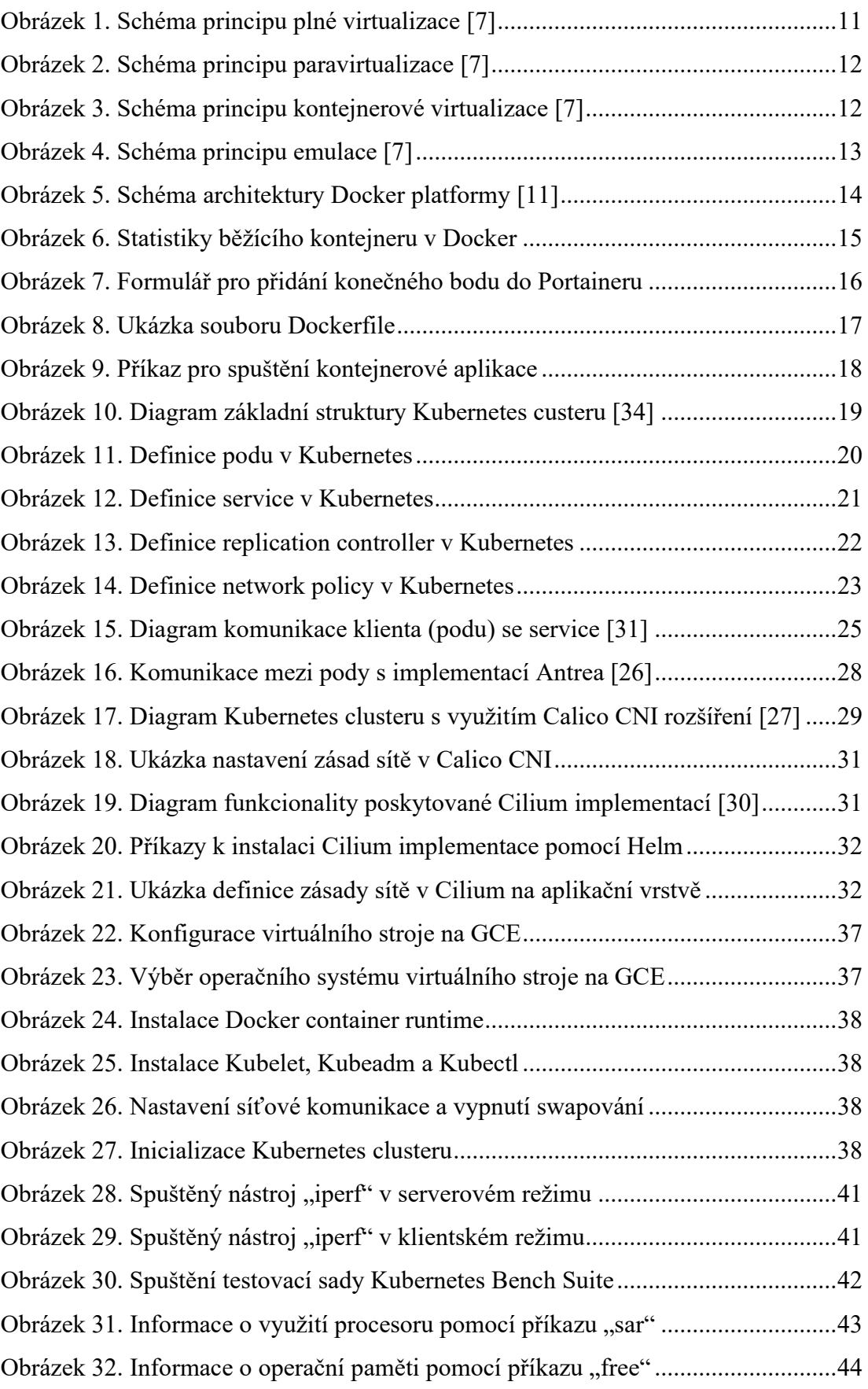

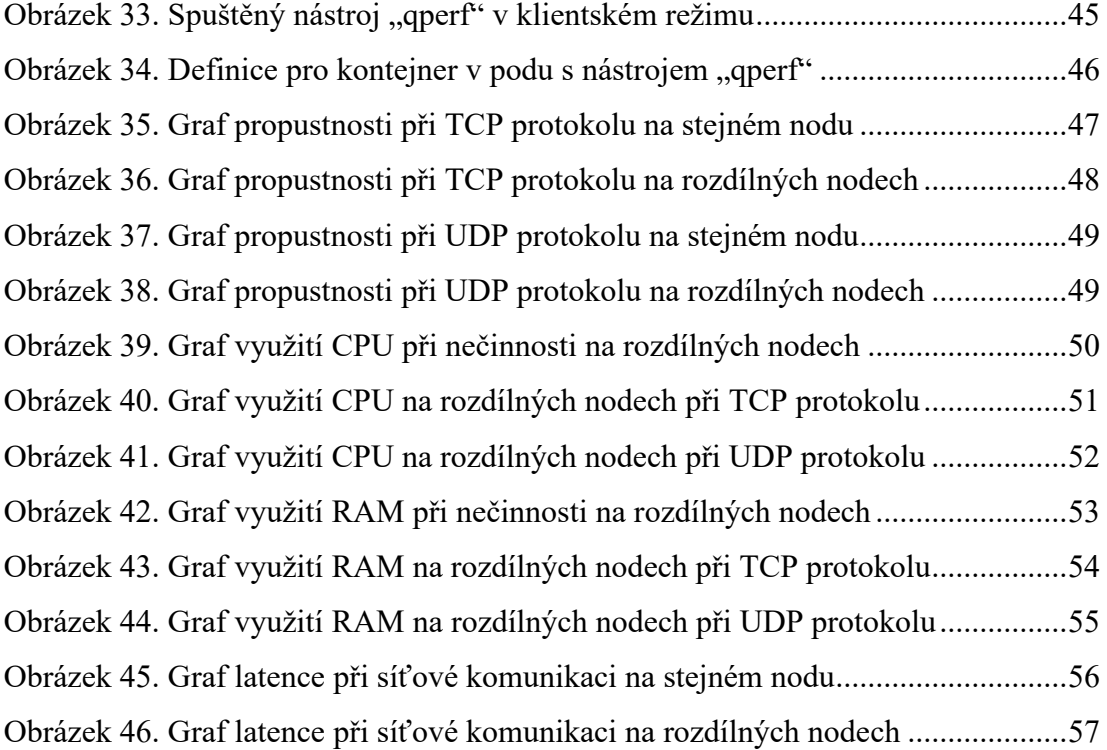

# <span id="page-67-0"></span>**SEZNAM TABULEK**

[Tabulka 1. Předávané parametry při ovládání síťového subsystému \[24\]](#page-26-2)..................26

# <span id="page-68-0"></span>**SEZNAM PŘÍLOH**

PŘÍLOHA P I: CD disk s bakalářskou prací a soubory k reprodukci měření